## **Oracle® Database**

Readme

11*g* Release 2 (11.2)

#### **E11015-03**

October 2009

#### **Purpose of this Readme**

This Readme file is relevant only to the delivered Oracle Database 11*g* Release 2 (11.2) product and its integral parts, such as SQL, PL/SQL, the Oracle Call Interface (OCI), SQL\*Loader, Import/Export utilities, and so on.

This Readme documents differences between the server and its integral parts and its documented functionality, as well as known problems and workarounds.

A complete list of open known bugs is available on the product CD.

Operating system releases, such as Linux, UNIX and Windows, often provide readme documents specific to that operating system. Additional Readme files may also exist. This Readme file is provided instead of system bulletins or similar publications.

For licensing information, refer to the *Oracle Database Licensing Information*.

#### **Contents**

[Section 1, "Nomenclature Changes"](#page-1-0)

- [Section 2, "Compatibility, Upgrading, Downgrading, and Installation"](#page-1-1)
- [Section 3, "Features Not Available or Restricted in This Release"](#page-8-0)
- [Section 4, "Default Behavior Changes"](#page-9-0)
- [Section 5, "Automatic Storage Management"](#page-13-1)
- [Section 6, "Oracle Enterprise Manager Database Control"](#page-13-0)
- [Section 7, "Database Security"](#page-16-0)
- [Section 8, "Encryption and Integrity"](#page-16-1)
- [Section 9, "Java and Web Services"](#page-17-0)
- [Section 10, "Media Management Software"](#page-18-0)
- [Section 11, "Oracle Application Express"](#page-18-1)
- [Section 12, "Oracle Client Applications"](#page-19-0)
- [Section 13, "Oracle Configuration Manager"](#page-20-1)
- [Section 14, "Oracle Data Mining"](#page-20-0)
- [Section 15, "Oracle Internet Directory"](#page-21-0)
- [Section 16, "Oracle Multimedia"](#page-27-0)
- [Section 17, "Oracle Net Services"](#page-27-2)
- [Section 18, "Oracle Real Application Clusters"](#page-27-1)

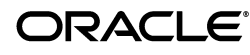

[Section 19, "Oracle Grid Infrastructure for a Cluster"](#page-28-0)

[Section 20, "Oracle Real Application Testing"](#page-31-2)

[Section 21, "Oracle ODBC Driver"](#page-31-1)

[Section 22, "Oracle OLAP"](#page-31-0)

[Section 23, "Oracle Spatial"](#page-32-1)

[Section 24, "Oracle SQL Developer"](#page-32-2)

[Section 25, "Oracle Text"](#page-32-0)

[Section 26, "Oracle Ultra Search"](#page-34-3)

[Section 27, "Oracle Warehouse Builder"](#page-34-2)

[Section 28, "Oracle Workflow"](#page-34-1)

[Section 29, "Oracle XML DB"](#page-34-0)

[Section 30, "PL/SQL"](#page-35-0)

[Section 31, "Pro\\*C"](#page-39-0)

[Section 32, "Pro\\*COBOL"](#page-40-1)

[Section 33, "SQLJ"](#page-40-0)

[Section 34, "SQL\\*Plus"](#page-40-2)

[Section 35, "Summary Management"](#page-40-3)

[Section 36, "Oracle Streams"](#page-41-0)

[Section 37, "Documentation Addendum"](#page-42-0)

[Section 38, "Open Bugs"](#page-43-0)

[Section 39, "Documentation Accessibility"](#page-67-0)

## <span id="page-1-0"></span>**1 Nomenclature Changes**

Note the following nomenclature changes:

- Flash Recovery Area has been renamed to Fast Recovery Area.
- The name Oracle *inter*Media was changed to Oracle Multimedia in Oracle Database 11*g* Release 1 (11.1). The feature remains the same, only the name has changed.

# <span id="page-1-1"></span>**2 Compatibility, Upgrading, Downgrading, and Installation**

For late-breaking updates and best practices about preupgrade, post-upgrade, compatibility, and interoperability discussions, see Note 785351.1 on My Oracle Support (formerly Oracle*MetaLink* at https://metalink.oracle.com/) that links to the "Upgrade Companion" web site for Oracle Database 11*g* Release 2.

**Caution:** After installation is complete, do not manually remove or run cron jobs that remove /tmp/.oracle or

/var/tmp/.oracle directories or their files while Oracle software is running. If you remove these files, then Oracle software can encounter intermittent hangs. Oracle grid infrastructure for a cluster and Oracle Restart installations fail with the following error:

CRS-0184: Cannot communicate with the CRS daemon.

## **2.1 Deinstallation Restrictions**

The following sections describe deinstallation and deconfiguration restrictions. See [Section 38.2, "Deinstallation Tool Known Bugs"](#page-43-1) for additional information.

### **2.1.1 Deinstallation Using OUI**

Starting with Oracle Database 11*g* Release 2 (11.2), a separate deinstallation and deconfiguration tool ships with the product (as a separate download). Use the deinstall tool to deinstall and deconfigure the software. This tool can be used to deinstall and deconfigure Oracle grid infrastructure for a cluster homes, Oracle Real Application Clusters (Oracle RAC) database homes, single-instance databases, database clients, and Oracle grid infrastructure for standalone server (Oracle Restart) homes.

The deinstall tool is also installed in all Oracle homes. To use the tool, run it from the Oracle home. The deinstall tool has built-in intelligence to check installed software, and access the files that it needs to complete the deinstallation. If the tool detects missing files, it prompts you to download a standalone version of the deinstall tool to complete a deinstallation successfully.

Refer to the Readme that is included with the deinstall tool download for more information.

#### **2.1.2 Error When Running Deinstallation from an Existing Oracle Home With the -home Option**

If you try to run the deinstall tool from the product home with the -home option, then the deinstallation fails with the following error message:

\$ ./deinstall -home /scratch/user\_dir/oracle/product/11.2.0/dbhome\_1 Error: invalid argument -home. Since the tool is run from inside an Oracle Home it will deinstall the home the tool is installed in. You cannot specify another home.

Because the deinstall tool is run from within an Oracle home, the deinstall tool cannot be run with the -home option. The deinstall tool can only be run as ./deinstall from within an Oracle home.

#### **2.1.3 Deinstall Upgraded 11.2 Oracle RAC and Oracle Grid Infrastructure for a Cluster Homes**

After you deconfigure and deinstall an upgraded Oracle Database 11*g* Release 2 (11.2) Oracle RAC home and to deconfigure and deinstall an 11.2 Oracle grid infrastructure for a cluster home, you must detach any pre-11.2 Oracle RAC software homes from the central Inventory (reference Bug 8666509).

Detach the pre-11.2 Oracle RAC homes from the central inventory with the following command :

\$ORACLE\_HOME/oui/bin/runInstaller -detachHome *ORACLE\_HOME\_NAME*=<*pre-11.2\_ORACLE\_ HOME\_NAME*> ORACLE\_HOME=<*pre-11.2\_ORACLE\_HOME*>

#### **2.1.4 Delete /tmp/install Directory Before Running the Deinstallation Tool**

If the /tmp/install directory exists prior to running the deinstallation and deconfiguration tool, remove the directory and rerun the tool again (reference Bug 8729651).

## **2.2 Time Zone File Version**

Oracle Database 11*g* Release 2 (11.2) ships with time zone file versions 1 through 11. If your older database is using a time zone file version greater than 11, then you must obtain the corresponding time zone file patch for 11.2 prior to upgrading your database.

You can use SELECT VERSION FROM V\$TIMEZONE\_FILE to identify the time zone file version when upgrading your Oracle Database 10*g* or 11*g* databases. The Pre-Upgrade Information Tool  $(\text{util112i.sq1}$  and its counterpart used by the Database Upgrade Assistant) provides a warning if the time zone file version is not version 11. The warning recommends running the DBMS\_DST package to upgrade the database time zone version to the latest and to update TIMESTAMP WITH TIME ZONE data as well. The Pre-Upgrade Information Tool also populates three new database properties (DST\_PRIMARY\_TT\_VERSION, DST\_SECONDARY\_TT\_VERSION, and DST\_UPGRADE\_STATE) in sys.database\_properties that are pertinent to the time zone version and its upgrade. DST\_PRIMARY\_TT\_VERSION property records the actual time zone version in use. The other two database properties will be used when you upgrade your time zone version using DBMS\_DST package.

Note that, in this release, you have the option to retain your current time zone version after migrating to 11.2. For example, whether your application uses any TIMESTAMP WITH TIME ZONE type, you do not need to run the DBMS\_DST package to upgrade your time zone version to the latest one available.

## **2.3 UTC Time Zone Error When Upgrading From 9.2 to 11.2**

When running upgrade scripts from Oracle9*i* Database Release 2 (9.2) to Oracle Database 11*g* Release 2 (11.2), you may encounter the following error:

ORA-27465: invalid value UTC for attribute DEFAULT\_TIMEZONE

This error occurs because the default time zone file for release 9.2 does not have the coordinated universal time (UTC) zone. This message is produced by Oracle Scheduler that, by default, selects the UTC time zone and checks it against the default time zone file of release 9.2. This error message is expected and you can ignore it.

## **2.4 Standard Edition Starter Database Upgrade**

When the Standard Edition (SE) starter database is upgraded, the following components cannot be upgraded by the SE server because they require options that are not installed in the Standard Edition:

- OLAP Catalog
- OLAP Analytic Workspace
- Oracle OLAP API

Oracle Spatial

After the upgrade, these components will have a STATUS value of OPTION OFF in the DBA\_REGISTRY view, and there will be some invalid objects in the associated component schemas. The Database Upgrade Assistant (DBUA) will show unsuccessful upgrades for these components (reference Bug 8621666).

## **2.5 Tablespace and Fast Recovery Area Sizing**

**Note:** Fast Recovery was previously known as Flash Recovery.

The Oracle Database 11*g* Pre-Upgrade Information Utility (utlu112i.sql) estimates the additional space that is required in the SYSTEM tablespace and in any tablespaces associated with the components that are in the database (for example, SYSAUX, DRSYS). For a manual upgrade, be sure to run this utility on your existing database prior to upgrading.

The tablespace size estimates may be too small, especially if Oracle XML DB is installed in your database. However, to avoid potential space problems during either a manual upgrade or an upgrade using the Database Upgrade Assistant (DBUA), you can set one data file for each tablespace to AUTOEXTEND ON MAXSIZE UNLIMITED for the duration of the upgrade.

If you are using file systems for data file storage, then be sure there is adequate space in the file systems for tablespace growth during the upgrade.

If you are using a Fast Recovery Area, then check that the size available is sufficient for the redo generated during the upgrade. If the size is inadequate, then an ORA-19815 error will be written to the alert log, and the upgrade will stop until additional space is made available.

## **2.6 Setting Memory Target at Instance Startup on Linux**

Starting with Oracle Database 11*g* Release 1 (11.1), Oracle provides the option of automatically managing SGA and PGA with a combined MEMORY\_TARGET parameter without having to set SGA\_TARGET and PGA\_AGGREGATE\_TARGET explicitly. This is supported on Linux, Windows, Solaris, HPUX, and AIX (reference Bug 7258378).

If you see the ORA-00845 error reported on Linux machines at Oracle instance startup when using the MEMORY\_TARGET parameter, then check the size of /dev/shm. If /dev/shm is not configured, then mount it sized to be at least the value of MEMORY\_ TARGET. If /dev/shm is configured but the amount of available space reported (through df -k /dev/shm) is less than MEMORY\_TARGET, then free the space or mount a larger /dev/shm to satisfy the MEMORY\_TARGET size. Note that if you set the MEMORY\_MAX\_TARGET parameter greater than MEMORY\_TARGET, then ensure that /dev/shm is sized to be at least the value of MEMORY\_MAX\_TARGET.

#### **2.6.1 Memory Target for Oracle Database Instances**

Running Database Configuration Assistant (DBCA) defaults to this Automatic Memory Management option. In the case of upgrade or manual database creation, MEMORY\_TARGET can be specified in the initialization parameter file.

## **2.7 Upgrading Databases with Oracle Multimedia, Oracle Spatial, or XDK for Java**

Oracle Multimedia (formerly called Oracle *inter*Media), Oracle Spatial, and Oracle XDK for Java use Oracle XML DB. If any of these components are installed with the database, then Oracle XML DB is automatically installed to support them.

## **2.8 Compatibility with Oracle9***i* **Database Release 2**

Connecting the Oracle Database 11*g* Release 2 (11.2) client or server to Oracle9*i* Database release (9.2.0.4 and above) is supported. Similarly, connecting Oracle9*i* client (release 9.2.0.4 and above) to Oracle Database 11*g* Release 2 (11.2) is supported.

## **2.9 Enabling Automated Backups**

While installing Oracle Database, the Specify Backup and Recovery Options screen may appear truncated if your system does not have the required fonts installed. If your system has only fixed-width fonts, then you may not be able to fully specify the required information in the Backup Job Credentials area of the screen. To work around this issue, do not select **Enable Automated Backups** on this screen. After the installation is complete, use Oracle Enterprise Manager 11*g* Database Control to enable automated backups.

## **2.10 Upgrading a Database With SQL Access Advisor Tasks**

Due to internal structural changes to the SQL Access Advisor repository, a database upgrade resets all of the existing SQL Access Advisor tasks to their initial state. This action effectively deletes all of the recommendation information for tasks that have been successfully completed prior to the upgrade.

After upgrading, the recommendation information can be restored by reexecuting the existing SQL Access Advisor tasks.

## **2.11 Downgrade to Release 11.1.0.6**

If you anticipate downgrading back to release 11.1.0.6, then apply the patch for Bug 7634119. This action avoids the following DBMS\_XS\_DATA\_SECURITY\_EVENTS error:

```
PLS-00306: wrong number or types of arguments in call
to 'INVALIDATE_DSD_CACHE' DBMS_XS_DATA_SECURITY_EVENTS
PL/SQL: Statement ignored
```
Apply this patch prior to running catrelod.sql.

## **2.12 Downgrade to Release 10.2.0.4**

If you anticipate downgrading back to release 10.2.0.4, then apply the patch for Bug 4309607 to the 10.2.0.4 Oracle home prior to running catrelod.sql. This patch is not needed for later 10.2.0.*x* patch releases. Applying this patch avoids the following error:

```
ORA-00600: internal error code, arguments: [koputilcvto2n], [15], [1035], [], [], 
[], [], []
```
## **2.13 Downgrade from 11.2 to 10.2 Results in an Error**

Downgrades from 11.2.0.1 to 10.2.0.4 can result in an ORA-600 [koputilcvto2n] error (reference BLR 8568714 and Bug 4309607).

To workaround this problem, apply patch 4309607 for 10.2.0.2 to the 10.2.0.2 Oracle home prior to downgrading from 11.2.0.1 to 10.2.0.2.

### **2.14 Rolling Upgrade for Oracle Clusterware**

In Oracle Database 11*g* Release 2 (11.2), there is a new prerequisite check during the rolling Oracle Clusterware upgrade cycle. On failure of this prerequisite check, the *Oracle Database Upgrade Guide* documents the following:

When upgrading Oracle Clusterware from Oracle Clusterware 10*g* Release 2 (10.2) to Oracle Clusterware 11*g* Release 2 (11.2), you must first apply the patchset version 10.2.0.3.0 or later to your existing Oracle Clusterware before it can be upgraded.

Follow the rolling upgrade procedure in Appendix F.5.1 of the *Oracle Grid Infrastructure Installation Guide for Linux*.

Apart from this proposed solution, there is an alternative:: You can upgrade all of the nodes of the cluster simultaneously in a non-rolling manner. Choosing this solution voids the 10.2.0.3.0 patchset requirement.

### **2.15 Reusing the Oracle 9***i* **Database Release 2 Listener Port on Release 11.2**

If you reuse the same Oracle9*i* Database Release 2 (9.2) listener port for the SCAN VIP listener while installing Oracle Clusterware release 11.2 on nodes that have Oracle RAC release 9*i*, then you must ensure that your 9.2 listener is stopped (reference Bug 8688350).

Alternatively, you can stop the 9.2 listener, add IP=FIRST for the listener configuration in 9.2 listener.ora file, and restart the 9.2 listener before continuing with the Oracle grid infrastructure for a cluster installation.

## **2.16 Upgrading a Database With Oracle Label Security (OLS)**

If you are upgrading a pre-11.2 database with OLS installed and configured, then you need to do one of the following for the upgrade of the database to succeed:

- Execute a custom installation of OLS in the 11.2 installation before starting the upgrade of the pre-11.2 database.
- If you do not want OLS in the upgraded database, then deinstall OLS before starting the upgrade.

If you do not execute one of the previously mentioned actions, then you will encounter an error (ORA-01012: not logged on) during the upgrade (reference Bug 8707506). For example, after executing the SHUTDOWN IMMEDIATE command, the following error appears:

ORA-12432: LBAC error: zllesesinit:OCIStmtExecute

### **2.17 Upgrading With Objects in the Recycle Bin**

The recycle bin must be empty during an upgrade to avoid possible ORA-00600 deadlock errors, as well as to minimize the time required to perform the upgrade (reference Bug 8632581).

To avoid this deadlock, use the PURGE DBA\_RECYCLEBIN statement to remove items and their associated objects from the recycle bin and release their storage space prior to upgrading your database.

### **2.18 Upgrading an 11.2 Database Where Oracle JVM Does Not Exist**

During a database upgrade to 11.2, if Oracle JVM (which creates the PL/SQL package DBMS\_JAVA) does not exist in the database, then the following error appears (reference Bug 8746395):

```
ERROR at line 1:
ORA-06550: line 1, column 7:
PLS-00201: identifier 'SYS.DBMS_JAVA' must be declared
ORA-06550: line 1, column 7:
PL/SQL: Statement ignored
```
This error can be safely ignored and the upgrade will continue.

## **2.19 Diagnosibility Framework Errors After Downgrading from Release 11.2 to 11.1**

After downgrading from Oracle Database release 11.2 to 11.1, the error ORA-48318 may occur in the alert log, or when using the ADR Command Interpreter (ADRCI) utility (reference Bug 6976775). An Alert Log example follows:

Sweep Incident[8130]: failed, err=[48318]

The following is an ADRCI example:

```
adrci> show incident
DIA-48458: "show incident" failed due to the following errors
DIA-48318: ADR Relation [INCIDENT] of version=4 cannot be supported
```
As a workaround, perform the following steps:

**1.** Determine the location of the ADR home:

SQL> select value from v\$diag\_info where name = 'ADR Home';

VALUE

```
----------------------------------------------------------------
```

```
/ade/mfallen_g1/oracle/log/diag/rdbms/g1/g1
```
- **2.** Stop the database instance.
- **3.** Remove the ADR home directory using operating system utilities. (It is automatically re-created with the proper versions when the instance is restarted.)

## **2.20 Response File-Based Installation Issues**

Note the following when doing a response file-based installation:

While saving a response file, if a file with the specified response file name already exists at the destination location and the installation user does not have write

permissions to overwrite the file contents, then the Installer does not prompt an error. Instead, the Installer silently fails as if it was successfully saved.

As a workaround, always save the interview inputs (or response) to a new file. If the selected path already exists, then ensure that the installation user has sufficient privileges to overwrite the contents (reference Bug 8725384).

- The SELECTED\_LANGUAGES property in the response file does not have a single value that stands for all of the languages. If you need to install the product in all of the languages, then put all of the language codes in a comma-separated list. An example is provided in the sample response file that is shipped with the product (reference Bug 8630967).
- The oracle.install.db.InstallEdition property in the response file must not be provided with a value of PE. This value is reserved for Windows operating systems (reference Bug 8631270).
- While saving a response file for client installation in custom mode, a few components, even though they are selected, are not recorded in the saved response file (reference Bug 8722858). Manually enter these components in the response file for these components. For example:

oracle.network.cman:11.2.0.1.0 -- "Oracle Connection Manager" oracle.network.listener:11.2.0.1.0 -- "Oracle Net Listener"

# <span id="page-8-0"></span>**3 Features Not Available or Restricted in This Release**

The following is a list of components that are not available or are restricted in Oracle Database 11*g* Release 2 (11.2):

- Database Smart Flash Cache is supported on Solaris and Oracle Enterprise Linux only.
- Using Internet Protocol Version 6 (IPv6) is not supported with the following:
	- Oracle RAC and Oracle Clusterware
	- Oracle Fail Safe
- Oracle Ultra Search has been desupported and is not shipping with Oracle Database 11*g* Release 2 (11.2).
- Database Unicode Migration Assistant
- Downgrading from Oracle Database 11*g* Release 2 (11.2) to release 10.2.0.3 or release 10.2.0.4 is not supported with Oracle Database Vault.
- Automatic Storage Management Cluster File System (ACFS) resources are not supported for Oracle Restart configurations on all platforms. ACFS drivers must be manually unloaded and loaded; ACFS file systems must be manually unmounted and mounted (after the ASM instance is running); ACFS database home file systems can be placed into the ACFS mount registry to be mounted along with other registered ACFS file systems.
- Refer to [Section 10.1](#page-18-2) for globalization restrictions within Oracle Secure Backup.
- Refer to [Section 14](#page-20-0) for features that are no longer available in Oracle Data Mining.

The following sections discuss additional restrictions.

## **3.1 Edition-Based Redefinition**

The following restrictions exist for Oracle Database 11*g* Release 2 (11.2):

- If the AS CHILD OF clause is omitted when creating an edition, the new edition is created as the child of the database default edition. However, the *Oracle Database SQL Language Reference* manual specifies that the new edition is created as the child of the one edition that does not have a child (also known as the leaf edition). The *Oracle Database SQL Language Reference* manual is correct and the present behavior is incorrect (reference Bug 8681882).
- The CREATE EDITIONING VIEW command succeeds when the owner of the new editioning view is not editions-enabled. However the *Oracle Database SQL Language Reference* manual specifies that an editioning view must be owned by an editions-enabled user. The *Oracle Database SQL Language Reference* is correct and the present behavior is incorrect (reference Bug 8583698).
- If an updatable join view is defined on editioning views and the editioning views have triggers defined on them, then DML operations on the updatable join view may fail with various internal errors (reference Bug 8688904).
- DML on editioning views that are defined on tables that have an object type or nested table columns may result in external or internal (ORA-00600) errors (reference bug 7697126).

## **3.2 Database Object Names**

Oracle does not recommend using quoted identifiers for database object names. These quoted identifiers are accepted by SQL\*Plus, but they may not be valid when using other tools that manage database objects.

# <span id="page-9-0"></span>**4 Default Behavior Changes**

This section describes some of the differences in behavior between Oracle Database 11*g* Release 2 (11.2) and previous releases. The majority of the information about upgrading and downgrading is already included in the *Oracle Database Upgrade Guide*.

## **4.1 Direct Insert Behavior Change**

Direct insert requires memory for every partition loaded. The memory usage is even greater if the partitions are compressed. In previous releases, a direct insert would continue to allocate memory as rows were encountered for previously untouched partitions until all of the partitions were loaded or until it ran out of memory. In this case, the insert fails.

Starting in Oracle Database 11*g* Release 2 (11.2), direct insert limits the memory that is allocated. If direct insert reaches the limit and it acquires rows for partitions that have not been loaded during the insert, then direct load stores those rows in the temporary tablespace. Once all rows have been passed in, direct load will load the rows it stored in the temporary tablespace.

## **4.2 Audit Default Behavior Changes**

Default Audit behavior changes include:

■ Audit filename is now prefixed with the instance name and ends with a sequence number. For example:

*instanceName\_ora\_pid\_seqNumber*.aud / *instanceName\_ora\_pid\_seqNumber*.xml

- An existing audit file is never appended to. If an audit file already exists, the sequence number is incremented and written to *instanceName\_ora\_pid\_ seqNumber+1*.aud.
- There is a preconfigured threshold for audit file growth. The audit file associated with an active session remains open until one of the following limits is reached:
	- After the audit record is written, the audit file size becomes 10 megabytes or more.
	- After the audit record is written, the audit file age becomes 5 days or more.

Once one of these thresholds is reached, a new audit file with an incremented sequence number is opened for further audit records.

- There are no updates to AUD\$ anymore.
	- All logoff (action# 101) audit records are written separately.
	- If an event is audited BY SESSION, then every occurrence of the event becomes a new audit record in AUD\$.

## <span id="page-10-0"></span>**4.3 FILE\_ACCESS\_ROLE Default Behavior Change**

The default behavior of the CTX system parameter FILE\_ACCESS\_ROLE has changed (reference Bug 8360111). Customers with existing Oracle Text indexes that use the file or URL datastore must take action to continue to use the indexes without error. The changes are as follows:

- If FILE\_ACCESS\_ROLE is null (the default), then access is not allowed. By default, users who were previously able to create indexes of this type will not be able to create these indexes after the change.
- FILE\_ACCESS\_ROLE is now checked for index synchronization and document service operations. By default, users will not be able to synchronize indexes of this type or use document service calls such as ctx\_doc.highlight who were allowed to prior to this change.
- Only SYS will be allowed to modify FILE\_ACCESS\_ROLE. Calling ctx\_ adm.set\_parameter (FILE\_ACESS\_ROLE, *role\_name*) as a user other than SYS will now raise the new error:

DRG-10764: only SYS can modify FILE\_ACCESS\_ROLE

Users can set FILE\_ACCESS\_ROLE to PUBLIC to explicitly disable this check (which was the previous default behavior).

## **4.4 Support for Raw Devices**

Oracle Universal Installer (OUI) and Database Configuration Assistant (DBCA) do not support raw devices (or block devices on Linux). However, command-line utilities such as SQL\*Plus and CRSCTL do support raw or block devices.

## **4.5 Oracle Clusterware and ASM Installed Into Oracle Grid Infrastructure for a Cluster Home**

Oracle Clusterware and Automatic Storage Management (ASM) are installed into a single Oracle home called the Grid home. This installation is referred to as the Oracle grid infrastructure for a cluster installation.

When upgrading, you must upgrade both Oracle Clusterware and ASM at the same time.

## **4.6 Deprecated Parameters in the ASM Instance**

The following initialization parameters are deprecated in the ASM instance:

CLUSTER\_DATABASE parameter

If the INSTANCE\_TYPE is ASM and the Oracle RAC option is turned on, then you do not have to specify the CLUSTER\_DATABASE parameter. In this case, the CLUSTER\_DATABASE parameter defaults to TRUE.

COMPATIBLE parameter

Do not set the COMPATIBLE parameter in an ASM instance. To advance the disk group compatibility, change the COMPATIBLE.[RDBMS|ASM|ADVM] attributes of the disk group.

## **4.7 Fixed Views**

All parameter views (for example, V\$PARAMETER) in the ASM instance only report parameters that are relevant to the ASM instance.

## **4.8 Offset for CLOB and NCLOB APIs**

Starting with Oracle Database 10*g* Release 1 (10.1), APIs that write to a CLOB or NCLOB cause error ORA-22831 when the offset specified for the beginning of the write is not on a character boundary of the existing LOB data.

LOB APIs use UCS2 codepoint semantics for the amount and offset parameters on CLOBs or NCLOBs when the database default or national character set is multibyte. The specified offset is not on a character boundary if it points to the low (second) surrogate of a surrogate pair. In such situations, error ORA-22831 occurs and the data is not written. Thus, this prevents the corruption of the character in the target LOB.

Contact Oracle Support Services to configure the database so that it does not return ORA-22831.

## **4.9 SHARED\_POOL\_SIZE Parameter**

Prior to Oracle Database 10*g* Release 1 (10.1), the amount of shared pool memory allocated by previous Oracle Database releases was equal to the sum of the value of the SHARED\_POOL\_SIZE initialization parameter and the internal SGA overhead computed during instance startup. This overhead was based on the values of several other initialization parameters. As an example, if the SHARED\_POOL\_SIZE parameter is 64 MB and the internal SGA overhead is 12 MB, then the real size of the shared pool in the SGA would be 76 MB, although the value of the SHARED\_POOL\_SIZE parameter would still display as 64 MB.

In Oracle Database 10*g* Release 1 (10.1), the size of internal SGA overhead was included in the value of the SHARED\_POOL\_SIZE parameter; the shared pool memory allocated at startup was exactly the value of SHARED\_POOL\_SIZE. Therefore, this parameter had to be set such that it included both the internal SGA overhead and the desired effective value of the shared pool size. Assuming that the internal SGA overhead remained unchanged, the effective available value of the shared pool after startup would be 12 MB less than the value of the SHARED\_POOL\_SIZE parameter, or 52 MB. To maintain 64 MB for the effective value of shared pool memory, set the parameter to 76 MB.

Migration utilities for this release recommend new values for SHARED\_POOL\_SIZE based on the value of internal SGA overheads in the pre-upgrade environment. You can determine this by running the following query before upgrading to Oracle Database 11*g* Release 1 (11.1):

SQL> SELECT SUM(BYTES) FROM v\$sgastat WHERE pool = 'shared pool';

In Oracle Database 11*g* Release 1 (11.1) the exact value of internal SGA overhead, or Startup overhead in the shared pool, is listed in the new v\$sgainfo view.

In *manual* SGA mode, values of SHARED\_POOL\_SIZE that are too small to accommodate the internal SGA overhead result in an ORA-00371 error during startup. This generated error message includes a suggested value for the SHARED\_ POOL\_SIZE parameter.

If you are using *automatic* shared memory management, then the size of the shared pool is tuned automatically, and the ORA-00371 error is never generated.

### **4.10 SHARED\_SERVERS Parameter**

When the initialization parameter SHARED\_SERVERS is dynamically changed to 0 (zero), no new clients can connect in shared mode, but existing shared server connections can continue to operate. Prior to Oracle Database 10*g*, existing shared server connections would become suspended in this situation.

## **4.11 JOB\_QUEUE\_PROCESSES Parameter**

Beginning with Oracle Database 11g Release 1 (11.1), JOB\_QUEUE\_PROCESSES has changed from a basic to a non-basic initialization parameter. Most databases should only need to have basic parameters set to run properly and efficiently.

In earlier Oracle Database releases, DBMS\_JOB and DBMS\_SCHEDULER shared the same job coordinator, and its behavior was controlled by the JOB\_QUEUE\_PROCESSES parameter. Now DBMS\_JOB and DBMS\_SCHEDULER work without setting this initialization parameter.

The range of supported values for JOB\_QUEUE\_PROCESSES is still 0-1000. However, the default value has been changed from 0 to 1000. If it is set to 0, then DBMS\_ SCHEDULER jobs run, and DBMS\_JOB jobs do not run. The number of sub-processes created for DBMS\_SCHEDULER jobs is autotuned based on the load of the computer.

If JOB QUEUE PROCESSES is set to a value in the range of  $1-1000$ , then both DBMS JOB jobs and DBMS\_SCHEDULER jobs run, and the number of slave processes created for these jobs is autotuned with an additional restriction that the total number of slave processes is capped at the value of JOB\_QUEUE\_PROCESSES.

## **4.12 Use of the Append Hint Runs Out of Memory When Loading Many Partitions**

Use of direct-path INSERT to load a large number of partitions can exceed memory limits, especially when data compression is specified (reference Bug 6749894). Starting in 11.2, the number of partitions loaded at the same time will be limited, based on the PGA\_AGGREGATE\_TARGET initialization parameter, to preserve memory. Rows that are not stored in the partitions that are currently being loaded are saved in the temporary tablespace. After all rows are loaded for the current set of partitions, other partitions are loaded from rows that are saved in the temporary tablespace.

This behavior helps prevent the direct-path INSERT from terminating because of insufficient memory.

## **4.13 Non-Uniform Memory Access Optimizations and Support Disabled in 11.2**

With Oracle Database 11*g* Release 2 (11.2), non-uniform memory access support is disabled by default. This restriction applies to all platforms and operating systems (reference Bug 8450932).

Non-uniform memory access optimizations and support in the Oracle Database are only available for specific combinations of Oracle version, operating systems, and platforms. Work with Oracle Support Services and your hardware vendor to enable non-uniform memory access support.

## **4.14 View Changes for Advanced Compression**

The COMPRESS\_FOR column in various table views, such as user\_tables and dba\_ tables, returns different values in 11.2 as compared to 11.1. The new values returned from a COMPRESS\_FOR column are BASIC or OLTP. In 11.1, the value was DIRECT LOAD ONLY and FOR ALL OPERATIONS, respectively.

# <span id="page-13-1"></span>**5 Automatic Storage Management**

The following sections describe information pertinent to Automatic Storage Management (ASM) in Oracle Database 11*g* Release 2 (11.2).

## **5.1 Oracle Database Data Files and ACFS**

ACFS is the preferred file manager for non-database files. It is optimized for general purpose files. ACFS does not support any file that can be directly stored in ASM.

# <span id="page-13-0"></span>**6 Oracle Enterprise Manager Database Control**

The following sections describe information for Database Control in Oracle Database 11*g* Release 2 (11.2).

## **6.1 Reorganize Objects**

The following applies to Reorganize Objects:

The database can be adversely affected if metadata changes occur between the time the reorganization script is generated and the time it is completed.

- The database can be adversely affected if an offline reorganization is attempted while DDL is in progress against the tables being reorganized.
- Before using the Reorganize Objects wizard or the Make Tablespace Locally Managed wizard in Enterprise Manager, Oracle recommends that you back up your database.

## **6.2 Editing Multiple Objects**

Enterprise Manager only supports having one browser window open for editing an object. For example, Enterprise Manager only supports editing one tablespace at a time.

**Note:** If a window is read-only, then you may have multiple browser windows open.

## **6.3 Requirements for Proxy Settings for Oracle XML DB**

The following are requirements for Oracle XML DB proxy settings:

- For an Oracle XML DB Resource to be created using a URL behind the firewall, the proxy in emoms.properties needs to be set.
- When registering an XML Schema based on a URL, the URL is interpreted by the database itself, in which case, the database proxy might need to be set.

**Note:** If the proxy settings cannot be changed, then a valid workaround is to save these files locally in the client machine and then use the "Local File" option to create a resource or register a schema.

## **6.4 Large Number of Database Objects May Require Increase in Heap Size**

Enterprise Manager DBControl is configured with 192 MB (32-Bit)/384 MB (64-Bit) of heap memory. However, certain Enterprise Manager DBControl functionality (for example, Change Manager) may require higher memory settings if the database contains a large number of objects.

Memory settings can be increased using the following emct1 command:

emctl config dbconsole -heap\_size <*MemorySizeValue*>M

Enterprise Manager DBControl must be restarted for the new settings to take effect.

## **6.5 New Oracle Database 11***g* **Release 2 Features Supported by Enterprise Manager DBControl 11.2 Only**

Management support for new features available with Oracle Database 11*g* Release 2 (11.2), such as policy-managed databases and ASM Cluster File System, is available in Enterprise Manager DBControl 11.2 only. Enterprise Manager Grid Control 10.2.0.5, which provides management support for previous Oracle Database versions, does not support new Oracle Database 11*g* Release 2 (11.2) features. Single-instance database provisioning is also not supported by Grid Control 10.2.0.5 (reference Bug 8656847).

Note that administrator-managed clustered databases that are upgraded to Oracle Database 11*g* Release 2 (11.2) can continue to be monitored using Grid Control 10.2.0.5. For more information on Oracle Database 11*g* Release 2 (11.2) monitoring support, click the Certify tab on the My Oracle Support web site (formerly Oracle*MetaLink*) at the following URL:

https://metalink.oracle.com

## **6.6 DBControl Patching**

The following items apply to database patching procedures.

#### **6.6.1 "Patch Oracle Clusterware" Deployment Procedure May Fail if Cluster Nodes are at Different Patching Levels**

If the nodes of a cluster are at different patching levels, the "Patch Oracle Clusterware - Rolling" deployment procedure may succeed on some nodes, but fail during the "Conflict Analysis" step for others (reference Bug 8661258).

To resolve this issue, manually roll back the conflicting patch and retry the "Conflict Analysis" step. As an alternative, you can obtain a superset patch from Oracle Support Services and try the deployment procedure again.

#### **6.6.2 SQL Scripts Must be Run Manually on Oracle RAC Instances During Patching**

A SQL script that runs on Oracle RAC instances as part of a patching procedure will only execute on the Oracle RAC instance on which Enterprise Manager Database Control is running (reference Bug 8645179).

Specifically, if the Oracle home being patched has multiple Oracle RAC instances running with it, and the patch being applied requires that SQL scripts be run on the instances, then "Patch Oracle RAC - Rolling" and "Patch Oracle RAC - All Nodes" Deployment Procedures will execute the SQL only on the Enterprise Manager DBControl Oracle RAC instance.

The SQL scripts must be run manually on other Oracle RAC instances by following the instructions in the patch README.

#### **6.6.3 OPatch Must be Manually Updated for Patches Requiring the Latest OPatch Version**

Some patches require that the latest version of the OPatch utility be installed in the Oracle homes where they will be applied (reference Bug 8581434). However, OPatch upgrade is not supported in any of the Patching Deployment procedures.

Instead, you must manually download the latest OPatch version for the required platform from My Oracle Support (formerly Oracle*MetaLink* at https://metalink.oracle.com/) using patch number 6880880. You can then update each Oracle home with the latest version.

#### **6.6.4 Standalone Listeners Must be Stopped Before Patching**

If a standalone listener is running in an Oracle home that is being patched with either the "Patch Oracle RAC - Rolling" or the "Patch Oracle RAC - All Nodes" Deployment Procedures, then patching fails with the following error:

CheckActiveFilesAndExecutables failed as <Oracle\_Home>/bin/tnslsnr file is active.

To avoid this issue, stop all of the standalone listeners that are running from within the Oracle Homes being patched before you begin patching (reference bug 8581327).

#### **6.6.5 Stop Multiple Database Instances Running in an Oracle Home Before Patching**

If more than one database instance is running within an Oracle Home while being patched, then the "Patch Oracle Database" Deployment Procedure may fail in the "CheckActiveExecutables" step (reference Bug 6278749).

To avoid this issue, stop all database instances other than the one in which Database Control is running before patching.

#### **6.6.6 Clusterware Bundle Patches Must be Applied to Oracle RAC Using OPatch**

If a Clusterware bundle patch contains multiple patches to be applied to an Oracle RAC database, then Database Control cannot be used to apply the patch (reference Bug 8692833). If it is, then the database might not start after patching.

Check the Oracle Clusterware bundle patch Readme to see if the patch contains multiple Oracle RAC patches. If it does, then the patch must be applied manually using OPatch.

#### **6.6.7 Patching From Database Control Not Supported If Oracle RAC Does Not Span All Cluster Nodes**

If there is no Oracle RAC instance within a cluster that spans across all of the nodes within the cluster, and a patch is applied through Database Control, then those nodes not spanned by the Oracle RAC instance will not be patched (reference Bug 8752959).

In this scenario, the cluster must be patched manually by following the instructions in the patch Readme.

**Note:** Oracle Clusterware patching should only be done from Database Control if Oracle RAC spans across all the nodes in a cluster. Patching of single-cluster installations from Database Control is not supported.

# <span id="page-16-0"></span>**7 Database Security**

Note the following changes in Database Security.

## **7.1 Changes in Default Security Settings**

Java package oracle.security.rdbms.server.AppCtx is deprecated. Classes AppCtxManager, AppCtxPermit, AppCtxUtil, and AppCtxException are part of this package (reference Bug 6736417).

## **7.2 UNLIMITED TABLESPACE Privilege Changes**

The UNLIMITED TABLESPACE system privilege will be removed from the RESOURCE role in a future Oracle Database release (reference Bug 7614645).

# <span id="page-16-1"></span>**8 Encryption and Integrity**

Note the following changes in the areas of encryption and integrity.

## **8.1 Encrypted Tablespaces**

- You cannot encrypt an existing tablespace with an ALTER TABLESPACE statement. However, you can use Data Pump or SQL statements such as CREATE TABLE AS SELECT or ALTER TABLE MOVE to move existing table data into an encrypted tablespace.
- When recovering a database with encrypted tablespaces (for example, after a SHUTDOWN ABORT or a catastrophic error that brings down the database instance), you must open the wallet after database mount and before database open so the recovery process can decrypt data blocks and redo.
- The master encryption key for Transparent Data Encryption (TDE) tablespace encryption can leverage Hardware Security Modules (HSM) for full key management (for example, create, store, rotate, and retire). In 11.1.0.7, it was only possible to create and store the TDE tablespace encryption master key in HSM, not rotate. Master key for the TDE tablespace encryption can also be migrated from Oracle Wallet to HSM.

# <span id="page-17-0"></span>**9 Java and Web Services**

Note the following items when working with Java.

## **9.1 Oracle JVM**

Oracle Database 11*g* Release 2 (11.2) includes a fully functional Java Virtual Machine (JVM), as well as the Java class libraries for Sun's Java Development Kit (JDK) 5.0. When combined with Oracle's JDBC and SQLJ, this release provides an enterprise class platform, Oracle JVM, for developing and deploying server-based Java applications. Refer to the Oracle JVM Readme file located at:

\$ORACLE\_HOME/relnotes/readmes/README\_javavm.txt

## **9.2 Announcing Oracle Universal Connection Pool (UCP) and Deprecation of JDBC Implicit Connection Cache in Favor of UCP**

Starting with Oracle Database 11*g* Release 1 (11.1.0.7), Oracle has released the new Universal Connection Pool for JDBC. For more details, see the *Oracle Universal Connection Pool for JDBC Developer's Guide* at the following Web page:

http://www.oracle.com/technology/tech/java/sqlj\_jdbc/UCP\_dev\_ guide.pdf

Consequently, Oracle is deprecating the existing JDBC connection pool (that is, Implicit Connection Cache) that was introduced in Oracle Database 10*g* Release 1. Your applications will continue to work until formal desupport in a future release at which time a desupport notice will be posted.

Oracle encourages you to plan to adopt UCP for new applications and plan to change existing applications as indicated in *Transitioning to Oracle Universal Connection Pool (UCP)* at the following Web page:

http://www.oracle.com/technology/tech/java/sqlj\_jdbc/pdf/ucp\_ transition\_guide.pdf

UCP download and code samples are located at the following Web page:

```
http://www.oracle.com/technology/software/tech/java/sqlj_
jdbc/htdocs/ucp.html
```
## **9.3 JDBC**

The Oracle JDBC product supports the latest Java/JDBC standards. For more details, refer to the JDBC Readme file located at:

```
$ORACLE_HOME/relnotes/readmes/README_jdbc.txt
```
## **9.4 Web Services**

As an alternative to Oracle Net, Oracle Database Web services provides nonconnected access to the database through standard Web services mechanisms. These include XML, SOAP, and WSDL, and can turn the database into a Web services provider. Similarly, the database itself can act as a Web service consumer and run external Web services. Important features of Web services include:

- A JAX-RPC based SOAP Client library supports invocation of external Web services from within the database, and applies the power of SQL to the results.
- **Web Services Call-In:** Deploying a JPublisher-generated Java class against Oracle Application Server 10*g* enables you to run database operations such as Java and PL/SQL procedures and packages, SQL queries, and DML operations.
- Web Services Call-Out: Deploying a JPublisher-generated Web services client from a WSDL and its PL/SQL wrapper supports invocation of external Web services from within the database.

# <span id="page-18-0"></span>**10 Media Management Software**

For environments that consist of a single server, Oracle offers Oracle Secure Backup Express to back up your Oracle Database and other critical Oracle infrastructure to tape. Oracle Secure Backup is fully integrated with Recovery Manager (RMAN) to provide data protection services. For larger environments, Oracle Secure Backup is available as a separately licensable product to back up many database servers and file systems to tape. Oracle Secure Backup release 10.3 is shipping with this Oracle Database 11*g* Release 2 (11.2). For more information on Oracle Secure Backup, refer to

http://www.otn.oracle.com/products/secure-backup/index.html

## <span id="page-18-2"></span>**10.1 Globalization Restrictions Within Oracle Secure Backup**

The following globalization restrictions apply to Oracle Secure Backup:

- The Oracle Secure Backup Web Tool and command line interface are available in English only, and are not globalized. All messages and documentation are in English.
- Oracle Secure Backup does not support file names or RMAN backup names that are encoded in character sets that do not support null byte termination, such as Unicode UTF-16. Note that this restriction affects file names, not backup contents. Oracle Secure Backup can back up Oracle databases in any character set.

# <span id="page-18-1"></span>**11 Oracle Application Express**

Note the following items when working with Oracle Application Express.

To learn more about Oracle Application Express, refer to the *Oracle Application Express Release Notes* and the *Oracle Application Express Installation Guide.*

## **11.1 Checking for the Most Current Release**

Oracle Application Express is released more frequently than Oracle Database. To view additional information about the most current release, refer to:

http://www.otn.oracle.com/products/database/application\_express/

## **11.2 Configuring Oracle HTTP Server**

When configuring Oracle HTTP Server for Oracle Application Express in a new installation, the database user APEX\_PUBLIC\_USER must be an unlocked account. To unlock the account for database user APEX\_PUBLIC\_USER, complete the following:

**1.** Start SQL\*Plus and connect as SYS to the database where Oracle Application Express is installed. For example:

\$ \$ORACLE\_HOME/bin/sqlplus SQL> CONNECT SYS as SYSDBA Enter password: SYS\_*password*

**2.** Run the following command:

SQL> ALTER USER APEX\_PUBLIC\_USER ACCOUNT UNLOCK

## **11.3 Database Compatible Parameter and Enabling Network Services**

To run the examples in the Oracle Application Express Post-Installation tasks in the section titled "Enabling Network Services in Oracle Database 11*g*" in the *Oracle Database Installation Guide*, the COMPATIBLE initialization parameter of the database must be set to at least 11.1.0.0.0. By default, an Oracle Database 11*g* database will already have the parameter set properly, but a database upgraded to 11*g* from a prior version may not.

Refer to the section titled "Creating and Configuring an Oracle Database" in the *Oracle Database Administrator's Guide* for information about changing database initialization parameters.

# <span id="page-19-0"></span>**12 Oracle Client Applications**

Oracle Client 11*g* contains advanced features for diagnosing issues, including the ability to dump diagnostic information when important errors are detected. By default, these dumps are restricted to a small subset of available information to ensure that application data is not dumped. However, in many installations, secure locations for dump files may be configured, ensuring the privacy of such logs. In such cases, it is recommended that you turn on full dumps; this can greatly speed the resolution of issues. Enable full dumps by adding the following line to the sqlnet.ora file that is used by your Oracle client installation:

DIAG\_RESTRICTED=false

To verify that diagnosability features are working correctly, take the following steps:

- **1.** Upgrade your application to use Oracle Database 11*g* client libraries.
- **2.** Start your application.

**3.** Check the file sqlnet.log in your application's TNS\_ADMIN directory for error messages indicating that diagnosability could not be started (normally this is due to invalid directory names or permissions).

Refer to the *Oracle Call Interface Programmer's Guide* for details.

# <span id="page-20-1"></span>**13 Oracle Configuration Manager**

Note the following for Oracle Configuration Manager.

## **13.1 cron Configuration Issue**

If you are denied access to cron, then the configuration of Oracle Configuration Manager fails with the following error:

```
$ORACLE_HOME/ccr/bin/setupCCR
** Installing base package **
Deploying core - Version 10.2.5.0.0
Error encountered in package deployment.
```
After the installation is complete, set the environment variable CCR\_DISABLE\_CRON\_ ENTRY to TRUE and try the configuration of Oracle Configuration Manager again using the following command:

\$ORACLE\_HOME/ccr/bin/setupCCR

# <span id="page-20-0"></span>**14 Oracle Data Mining**

Oracle Data Mining scoring functions in Oracle Database 11*g* Release 2 are also available in Oracle Exadata Storage Server Software. Scoring capabilities in the storage layer permit very large data sets to be mined very quickly, thus further increasing the competitive advantage already gained from Oracle in-database analytics. For information about Oracle Exadata Storage Server Software, see http://www.oracle.com/technology/products/bi/db/exadata/index.ht ml.

The Data Mining Option, as an embedded feature of the database, is automatically installed with the Oracle Enterprise Edition Database. When installing the database with the Data Mining Option, choose the Data Warehouse configuration type for the most appropriate default initialization parameters.

In Oracle Database 11*g*, Data Mining models are implemented as data dictionary objects in the SYS schema. The DMSYS schema no longer exists.

Data Mining users must have the CREATE MINING MODEL privilege to create mining models in their own schema. Additional privileges are required for other data mining activities, as described in the *Oracle Data Mining Administrator's Guide*.

New data dictionary views for Oracle Data Mining were introduced in Oracle Database 11*g* Release 1 (11.1):

- USER/ALL/DBA\_MINING\_MODELS
- USER/ALL/DBA\_MINING\_MODEL\_ATTRIBUTES
- USER/ALL/DBA\_MINING\_MODEL\_SETTINGS

Demo programs that illustrate the Data Mining APIs (PL/SQL and Java) are installed with Oracle Database Examples. Instructions are in the *Oracle Data Mining Administrator's Guide*.

The Oracle Data Mining Scoring Engine Option, a separately-installable database option in Oracle Database 10*g*, is not available in Oracle Database 11*g*. All functionality of the Data Mining Scoring Engine Option is offered in the Data Mining Option.

The Basic Local Alignment Search Tool (BLAST), previously supported by Oracle Data Mining, is not available in Oracle 11*g*.

# <span id="page-21-0"></span>**15 Oracle Internet Directory**

The Oracle Internet Directory product ships only with Oracle Application Server, not the Oracle Database 11*g* Release 1 (11.1) product set. The following information is included because Oracle Network functionality may use Oracle Internet Directory. Many of the administrative activities for Oracle Internet Directory have been consolidated into a single tool, Oracle Internet Directory Configuration Assistant (OIDCA). OIDCA should be used with Enterprise User Security and Network Names features under these conditions:

- **1.** Enterprise User Security
	- Enterprise User Security only works with Identity Management Realms in this release. You must convert Oracle Contexts used in prior releases to Identity Management Realms using the OIDCA tool.
	- Use OIDCA when creating or updating the ldap.ora configuration file for discovering the Oracle Internet Directory server in the environment. When created with OIDCA, 1dap.ora is located in the \$ORACLE\_ HOME/ldap/admin directory on Linux and UNIX operating systems and in the ORACLE\_HOME\ldap\admin directory on Windows operating systems.
- **2.** Network Names
	- Use OIDCA when creating, upgrading, and deleting Oracle Contexts.
	- Use OIDCA when converting an Oracle Context from an earlier release to an Identity Management Realm.
	- Use OIDCA when setting up the 1dap.ora configuration file for discovering the Oracle Internet Directory server in the environment.

Note the following items when working with Oracle Internet Directory.

## **15.1 Using the Oracle Internet Directory Configuration Assistant**

The Oracle Internet Directory Configuration Assistant (OIDCA) enables you to create, upgrade, and delete an Oracle Context, configure the file ldap.ora, and convert an Oracle Context to an Identity Management Realm.

The OIDCA syntax is:

```
oidca oidhost=host
       nonsslport=port |
       sslport=SSL Port
       dn=binddn
       pwd=bindpwd
       propfile=properties file
```
To see the usage of OIDCA, enter oidca -help at the command prompt.

## **15.2 Creating an Oracle Context**

The following syntax is used to create an Oracle Context in OIDCA; the parameters are described in the subsequent table.

oidca oidhost=*host* nonsslport=*port* sslport=SSL Port dn=*binddn* pwd=*bindpwd* mode=CREATECTX contextdn=*OracleContext DN*

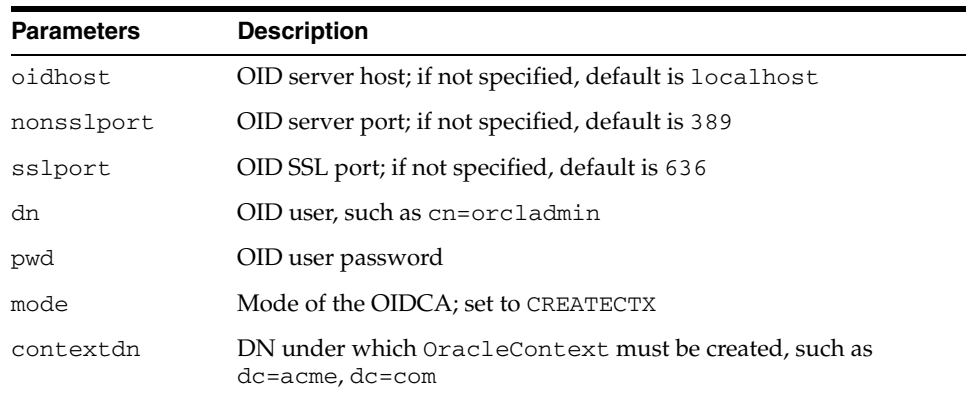

Note the following points:

- The contextdn must exist for this operation to be successful.
- This valid DN should not exist in OID: "cn=oraclecontext, dc=acme, dc=com".
- This valid DN must exist in OID: "dc=acme, dc=com".
- The parameters mode and contextdn can also be passed as a properties file.
- Specify the parameter nonsslport=port if you want to perform the operation using non-SSL mode.
- Specify the parameter sslport=sslport if you want to perform the operation using SSL mode.
- Either the nonsslport or the sslport parameter must be specified, but not both.

#### **Functionality**

- **1.** The OIDCA verifies that contextdn has a valid DN syntax and that the entry exists in Oracle Internet Directory. Note that the OIDCA cannot create a root OracleContext explicitly. If there is no root Oracle Context, then OIDCA exits with an error.
- **2.** If DN exists, then OIDCA verifies that the Oracle Context already exists.
	- If the Oracle Context already exists and is up-to-date, then OIDCA exits with the message Oracle Context already exists and is up to date.
- If the Oracle Context already exists, but it is an older version, then OIDCA exits with the message Oracle Context already exists and is of an older version.
- If the Oracle Context does not exist, then OIDCA creates the Oracle Context under this DN.

## **15.3 Upgrading an Oracle Context**

To upgrade an OracleContext instance, use the following syntax; the parameters are listed in the subsequent table.

```
oidca oidhost=host
       nonsslport=port
       sslport=SSL Port
       dn=binddn
       pwd=bindpwd
       mode=UPGRADECTX
       contextdn=OracleContext DN
```
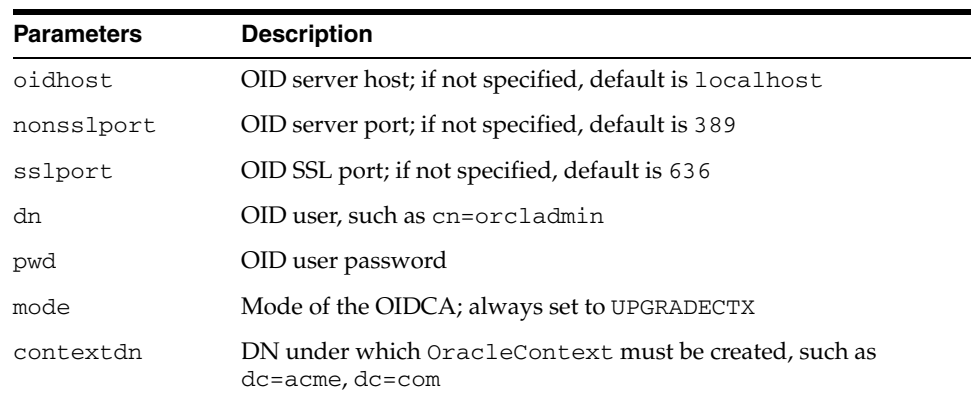

Note the following points:

- The contextdn must contain an OracleContext for this operation to be successful.
- The DNs "cn=oraclecontext,dc=acme,dc=com" and "dc=acme,dc=com" are both valid.
- The parameters mode and contextdn can also be passed as a properties file.
- Specify the parameter nonsslport=port if you want to perform the operation using a non-SSL mode.
- Specify the parameter sslport=sslport if you want to perform the operation using SSL mode.
- Either the nonsslport or the sslport parameter must be specified, but not both.

#### **Functionality**

**1.** OIDCA verifies that the contextdn has valid DN syntax and that OracleContext exists in Oracle Internet Directory. OIDCA cannot upgrade a root OracleContext explicitly. If there is no root OracleContext, then OIDCA sends an error message.

- **2.** If OracleContext exists under contextdn,
	- The OIDCA checks if the OracleContext belongs to a realm, in which case it exits with the appropriate message. Note that OracleContext instances that belong to a realm cannot be upgraded.
	- The OIDCA verifies that the OracleContext is up-to-date, then exits with the message Oracle Context already exists and is up to date.
	- If the OracleContext is not up-to-date, then the OIDCA upgrades the OracleContext under this DN.

## **15.4 Deleting an Oracle Context**

To delete an OracleContext, use the following syntax; the parameters are listed in the subsequent table.

```
oidca oidhost=host
       nonsslport=port
       sslport=SSL Port
       dn=binddn
       pwd=bindpwd
       mode=DELETECTX
       contextdn=OracleContext DN
```
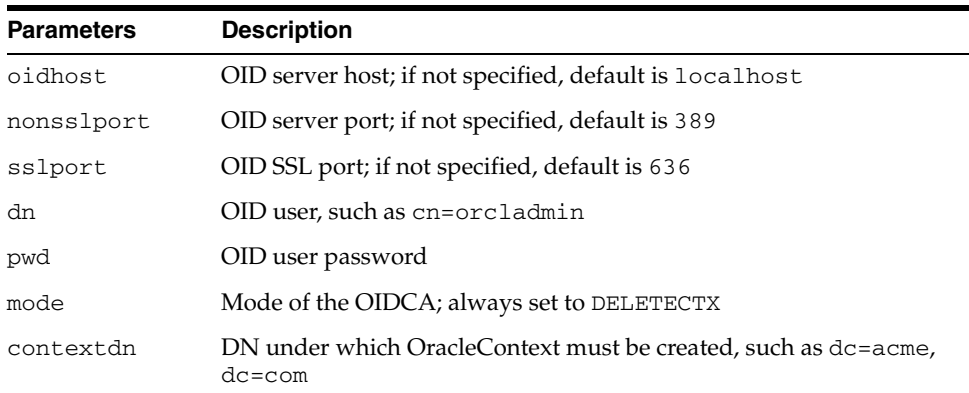

Note the following points:

- The contextdn must contain an OracleContext for this operation to be successful.
- The DNs "cn=oraclecontext,  $dc = acme$ ,  $dc = com$ " and " $dc = acme$ ,  $dc = com$ " are both valid.
- The parameters mode and contextdn can also be passed as a properties file.
- Specify the parameter nonsslport=port if you want to perform the operation using a non-SSL mode.
- Specify the parameter sslport=sslport if you want to perform the operation using SSL mode.
- Either the nonsslport or the sslport parameter must be specified, but not both.

#### **Functionality**

- **1.** OIDCA verifies that the contextdn has valid DN syntax and that OracleContext exists in Oracle Internet Directory.
- **2.** If OracleContext exists under contextdn,
	- The OIDCA checks if the OracleContext belongs to a realm, in which case it exits with the appropriate message. Note that OracleContext instances that belong to a realm cannot be deleted.
	- If OracleContext does not belong to a realm, then OIDCA deletes it.

## **15.5 Configuring the File ldap.ora**

To configure the file 1dap.ora, use the following syntax; the parameters are listed in the subsequent table.

```
oidca oidhost=host
       nonsslport=port
       sslport=SSL Port
       adminctx=Administrative context
       mode=LDAPORA 
       dirtype=OID or AD
       -update
```
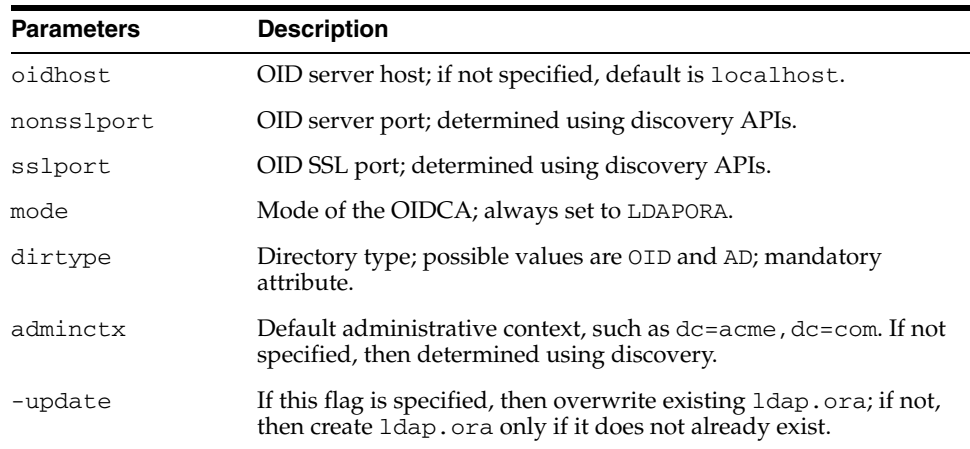

Note the following points:

- Either the non-SSL or the SSL port must be specified. The other port is discovered.
- The parameters mode, dirtype, and adminctx can also be passed in within a properties file.

#### **Functionality**

- **1.** Using the Discovery API, the OIDCA determines all the parameters not specified on the command line.
- 2. The OIDCA checks for the 1dap.ora location using Discovery APIs.
	- If ldap.ora exists and the -update parameter is not specified, then exit with message ldap.ora exists.
	- If  $1$ dap.ora exists and the -update parameter is not specified, then update the existing 1dap.ora using Discovery API.

If  $1$ dap.ora does not exist, then create a new  $1$ dap.ora file in a location in the following order:

LDAP\_ADMIN \$ORACLE\_HOME/ldap/admin

## **15.6 Converting an Oracle Context to an Identity Management Realm**

Oracle Database 10*g* entries must be stored in Oracle Internet Directory release 9.0.4 server. An Identity Management Realm release 9.0.4 is also required for Enterprise User Security, a feature of the Oracle Database 10*g*.

To convert an existing OracleContext to an Identity Management Realm, use the following syntax. The parameters are listed in the subsequent table. Note that the root of the OracleContext object is not converted.

```
oidca oidhost=host
       nonsslport=port
       sslport=SSL Port
       dn=binddn
       pwd=bindpwd
       mode=CTXTOIMR
       contextdn=OracleContext DN
```
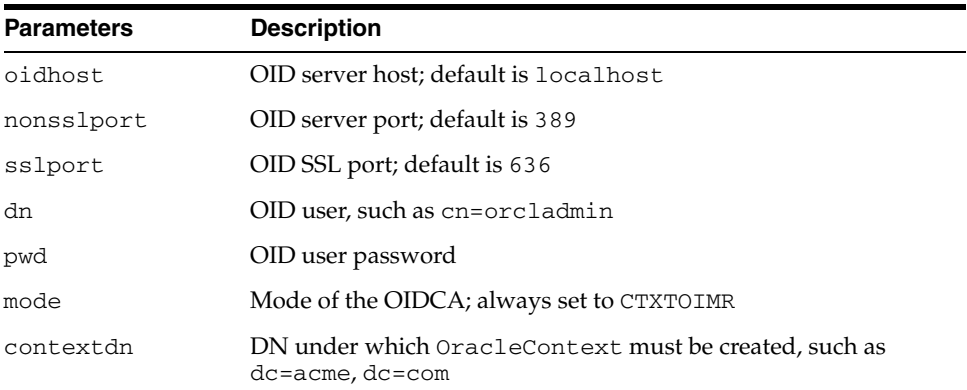

Note the following points:

- The OracleContext must exist under the specified contextdn.
- The DNs "cn=oraclecontext, dc=acme, dc=com" and "dc=acme, dc=com" are both valid.
- The parameters mode and contextdn can also be passed in a properties file.
- Specify the parameter nonsslport=port if you want to perform the operation using a non-SSL mode.
- Specify the parameter sslport=sslport if you want to perform the operation using SSL mode.
- Either the nonsslport or the sslport parameter must be specified, but not both.

#### **Functionality**

**1.** The OIDCA checks if contextdn has valid DN syntax, and if it contains a valid OracleContext.

- **2.** If OracleContext exists under contextdn,
	- The OIDCA checks if the OracleContext belongs to a realm. If it does, then it exits with an appropriate error message.
	- If OracleContext does not belong to a realm, then OIDCA upgrades it to the latest version, and converts it to a realm.

Note also:

- If the nickname attribute is not cn, then configure it as a user configuration attribute using the Oracle Internet Directory Self-Service Console.
- If you want to use the Oracle Internet Directory Self-Service Console to manage the users and groups in the converted realm, then you must set up the administrative privileges appropriately. For details, refer to the *Oracle Fusion Middleware Administrator's Guide for Oracle Internet Directory*.

# <span id="page-27-0"></span>**16 Oracle Multimedia**

The name Oracle *inter*Media was changed to Oracle Multimedia in Oracle Database 11*g* Release 1 (11.1). The feature remains the same, only the name has changed. References to Oracle *inter*Media were replaced with Oracle Multimedia, however some references to Oracle *inter*Media or *inter*Media may still appear in graphical user interfaces, code examples, and related documents in the Oracle Database documentation library for 11*g* Release 2 (11.2).

With Oracle Database 11*g* Release 2 (11.2), the Oracle Multimedia DICOM feature has been made available in Oracle Database Standard Edition. It was previously only available in Oracle Database Enterprise Edition.

For additional information, refer to the Oracle Multimedia Readme file located at:

\$ORACLE\_HOME/ord/im/admin/README.txt

# <span id="page-27-2"></span>**17 Oracle Net Services**

Oracle Database provides limited support for Internet Protocol Version 6 (IPv6) addressing and connectivity. For details, see *Oracle Database Net Services Administrator's Guide*.

## **17.1 Global Name Can Be Used as a Loopback dblink**

The global name of the database can be used as a loopback dblink. This is the expected behavior (reference Bug 8752774).

# <span id="page-27-1"></span>**18 Oracle Real Application Clusters**

Note the following items when working with Oracle RAC.

## **18.1 Moving ORADISM to Local Nodes from NFS on an Oracle Home**

If you install an Oracle RAC database into a shared Oracle home on an NFS device, then you must copy the ORADISM binary (oradism) into a local directory on each node (reference Bug 6522385 and 6525377).

It is possible to install Oracle Clusterware and Oracle RAC on NFS without encountering this problem. Refer to the *Oracle Grid Infrastructure Installation Guide for Linux* for more information.

To move oradism, take the following steps:

- **1.** Copy the \$ORACLE HOME/bin/oradism binary to an identical directory path on all cluster nodes. The path (for example,  $/u$ 01 in the example in Step 2) must be local and not NFS).
- **2.** Run a command, similar to the following, to set ownership of the oradism directory to the root user:

\$ chown root /u01/app/oracle/product/11.2.0/db\_1/bin/oradism

**3.** Run a command, similar to the following, to change permissions on the oradism directory to 4750:

\$ chmod 4750 /u01/app/oracle/product/11.2.0/db\_1/bin/oradism

**4.** In the shared Oracle home directory, run a command similar to the following to create a symbolic link to the local oradism directory path in the \$ORACLE\_ HOME/bin/oradism directory. Each node can then reference its own oradism from the shared Oracle home.

\$ rm -f /nfs/app/oracle/product/11.2.0/db\_1/oradism \$ ln -s /u01/app/oracle/product/11.2.0/db\_1/bin/oradism /nfs/app/oracle/product/11.2.0/db\_1/oradism

## **18.2 Creating Server Pools**

Create an initial, user-defined server pool immediately after the Oracle grid infrastructure for a cluster installation if you plan to use a policy-managed Oracle RAC database. As the Grid software owner, use the following SRVCTL command located in the path *Grid\_home*/bin:

srvctl add srvpool -g *srvpool\_name* -u *max*

## **18.3 Adding a Node in a Cluster**

When adding a node in a cluster running a policy-managed database, Oracle Clusterware tries to start the new instance before the cloning procedure completes. The following steps should be used to add the node:

- **1.** Run addNode for the Oracle grid infrastructure for a cluster to add the new node. Do not run the root scripts when prompted; you will run them later.
- **2.** Install the Oracle RAC database software using a software-only installation. Ensure Oracle is linked with the Oracle RAC option.
- **3.** Complete the root script actions for the Database home.
- **4.** Complete the root scripts action for the Oracle Clusterware home and then finish the installation.

# <span id="page-28-0"></span>**19 Oracle Grid Infrastructure for a Cluster**

Note the following items when working with Oracle Clusterware and Automatic Storage Management (ASM), which are installed with an Oracle grid infrastructure for a cluster installation.

## **19.1 Changing Host Names**

Avoid changing host names after you complete the Oracle grid infrastructure for a cluster installation. This is a complex process and it includes adding or deleting domain qualifications. Nodes with changed host names must be deleted from the cluster and added back with the new name.

## **19.2 Changing NLS\_LANG to Use a Different Character Set**

The NLS\_LANG parameter is now read from the environment and not from the Oracle Cluster Registry (OCR) (reference Bug 8258489). The following steps describe how to change NLS\_LANG:

**1.** Run the following command on all nodes:

crsctl stop crs

**2.** Edit *Grid\_home*/crs/install/s\_crsconfig\_*hostname*\_env.txt on all nodes and set the LANGUAGE\_ID parameter to the appropriate value. For example:

LANGUAGE\_ID='JAPANESE\_JAPAN.JA16EUC'

**3.** Run the following command on all nodes:

crsctl start crs

## **19.3 Requirements for Rolling Upgrade of Oracle Clusterware**

When upgrading Cluster Ready Services (CRS) from release 10.2.0.1 or 10.2.0.2 to release 11.2, a rolling upgrade of Oracle Clusterware requires additional steps (reference Bug 5198903). Complete the following to successfully complete the rolling upgrade:

- **1.** Upgrade Oracle Clusterware (that is, the CRS home) to release 10.2.0.3, or 10.2.0.2 with CRS Bundle Patch #2 (reference Bug 5256865).
- **2.** Upgrade Oracle Clusterware from release 10.2.0.3 to release 11.2.

Note that each of the Oracle Clusterware upgrades in Steps 1 and 2 are rolling upgrades. Therefore, a cluster outage is not required for these upgrades. Also note that it is not possible to do an in-place upgrade to Oracle Clusterware 11*g* Release 2.

There is a similar requirement for the rolling upgrade of 10.1.0.2 to 11.2 (reference Bug 5860479). To successfully perform a rolling upgrade of Oracle Clusterware from 10.1.0.2, complete the following:

- **1.** Upgrade Oracle Clusterware (that is, the CRS home) to release 10.1.0.5.
- **2.** Upgrade Oracle Clusterware from release 10.1.0.5 to release 11.2.

The Oracle Clusterware upgrades in Steps 1 and 2 are rolling upgrades, therefore no cluster outage is required. This is a problem for Oracle RAC only. For single-instance database installations with ASM, Oracle Restart may be upgraded directly from release 10.1.*x* or 10.2.*x* to release 11.2.

## **19.4 Unavailable OCR Location Error**

The following command does not work if one or more of the Oracle Cluster Registry (OCR) locations has been marked as unavailable (reference Bug 8608734):

```
ocrconfig -add new_ocr_location
```
The workaround is to remove the location marked as unavailable using the following command before adding the new OCR location:

```
ocrconfig -delete unavailable_ocr_location
```
## **19.5 Incorrect Status of the Remote Node Given**

In some cases, CRSCTL commands with the -n nodename ora -all do not give the correct status of the remote node (reference Bug 8655571). Instead, you receive a message that the nodes are unknown. You can log into the node to run the command. The problem clears after a node reboot.

## **19.6 ACFS and Oracle Clusterware Stack Shut Down**

When attempting to shut down Oracle Clusterware, the Oracle Clusterware stack may report that it did not successfully stop on selected nodes (reference Bug 8703150 and Bug 8651848). If the database home is on ACFS, then you may receive the following error:

CRS-5014: Agent orarootagent.bin timed out starting process acfsmount for action

This error can be ignored.

Alternatively, the Oracle Clusterware stack may report that it did not successfully stop on selected nodes due to the inability to shut down the ACFS resources. If this occurs, take the following steps:

- Ensure that all file system activity to ACFS mount points is quiesced by shutting down programs or processes and retry the shutdown.
- If your ACFS resources report a state of UNKNOWN, remove files named  $*$  check from the system temp directory and retry the stack shutdown.
- If the ora.registry.acfs resource check function times out, or the resource exhibits a state of UNKNOWN or INTERMEDIATE, then this may indicate an inability to access the Oracle Cluster Registry (OCR). The most common cause of this is a network failure. The commands acfsutil registry and ocrcheck may give you a better indicator of the specific error. Clear this error and attempt to stop Oracle Clusterware again.

## **19.7 Sudo Commands and Cluster Administration with Enterprise Manager DBControl**

If you want to add or delete nodes from the cluster using Enterprise Manager DBControl, then to do so without being prompted to run separate scripts, you must set up passwordless sudo access for the Oracle grid infrastructure for a cluster installation software owner account (reference Bug 8489482).

If you do not want to set up passwordless sudo, then the Enterprise Manager DBControl deployment procedure provides instructions for you to log onto a terminal as root and run the commands that require root privileges. After you run these commands, you can continue running the deployment procedure in Enterprise Manager DBControl.

## **19.8 Cluster Ready Service May Fail When Accessing OCR**

The Cluster Ready Service may fail in accessing the OCR if the underlying storage becomes corrupted (reference Bug 8704534).

This problem can only happen if the OCR is configured in only one location. This problem will not occur if there are two or more OCR locations configured.

If the OCR is configured in a normal or high redundancy disk group, you can recover from the corruption by taking either of the following steps:

- Execute the ALTER DISK GROUP CHECK statement if the disk group is already mounted, or
- Remount the disk group with the FORCE option, which also takes the disk offline when it detects the disk header corruption.

If you are using an external redundancy disk group or third-party storage, then you must restore the OCR from backup to recover from a corruption.

The workaround is to configure an additional OCR location on a different storage location using the ocrconfig -add command.

# <span id="page-31-2"></span>**20 Oracle Real Application Testing**

The following sections describe Oracle Real Application Testing issues.

## **20.1 Reading SQL Trace Files to Construct a SQL Tuning Set**

Oracle Database supports the added functionality to read SQL trace files from Oracle Database 9*i* to construct a SQL tuning set that can be used as an input source for SQL Performance Analyzer. After being constructed, you can use SQL Performance Analyzer to execute the SQL tuning set on Oracle Database 10*g* Release 2 remotely over a database link. This functionality is provided so that you can use the Oracle Real Application Testing option to test the effect on SQL response time of a database upgrade from Oracle Database 9*i* to Oracle Database 10*g* Release 2. For details, refer to the *Oracle Database Real Application Testing Addendum*.

# <span id="page-31-1"></span>**21 Oracle ODBC Driver**

The Oracle ODBC Driver Readme file is located at:

\$ORACLE\_HOME/odbc/html/ODBCRelnotesUS.htm

# <span id="page-31-0"></span>**22 Oracle OLAP**

Consider the following when working with Oracle OLAP:

**1.** SQL Aggregation Management is a group of PL/SQL subprograms in DBMS\_CUBE that support the rapid deployment of cube materialized views from existing relational materialized views. Cube materialized views are cubes that have been enhanced to use the automatic refresh and query rewrite features of Oracle Database. A single cube materialized view can replace many of the relational materialized views of summaries on a fact table, providing uniform response time to all summary data.

In the process of creating the cube materialized views, DBMS\_CUBE also creates a fully functional analytic workspace including a cube and the cube dimensions. The cube stores the data for a cube materialized view, instead of the table that stores the data for a relational materialized view. A cube can also support a wide range of analytic functions that enhance the database with information-rich content.

- **2.** Enhanced logging capabilities are provided through the new PL/SQL package DBMS\_CUBE\_LOG that offers four different logs. Both Analytic Workspace Manager users and database administrators can view the progress of an analytic workspace build in CUBE\_BUILD\_LOG, find load errors in CUBE\_REJECTED\_ RECORDS, check the validity of dimension hierarchies in CUBE\_DIMENSION\_ COMPILE, and follow OLAP engine events in CUBE\_OPERATIONS\_LOG.
- **3.** The OLAP Option, as an embedded feature of the database, is automatically installed with the Oracle Enterprise Edition Database. When installing the database with the OLAP Option, choose the Data Warehouse configuration type for the most appropriate default initialization parameters.
- **4.** Analytic Workspace Manager 11.2.0 should be used when running Oracle Database 11*g* Release 2 in either Oracle Database 10*g* or Oracle Database 11*g* compatibility modes. An Oracle Database 10*g* format analytic workspace may be created by choosing the Oracle Database 10*g* cube type when creating a new analytic workspace.
- **5.** OLAP 10*g* clients connecting to 10*g* style analytic workspaces in an Oracle Database 11*g* Release 2 database instance should upgrade their Java to version 1.5, as well as upgrade their OLAP API version to 11.2.0.
- **6.** Oracle Business Intelligence Beans 10*g* and Oracle Discoverer for OLAP 10*g* can be used with 10*g* format analytic workspaces in Oracle Database 11*g*. They cannot be used with 11*g* format analytic workspaces. To upgrade the OLAP API client JARs, include these new JARs in the Java class search list before the Intelligence Beans or Discoverer JAR files or both.
- **7.** The OLAPSYS schema and the CWM metadata contained within the schema are deprecated in Oracle Database 11*g* Release 2. The OLAP API can still query relational tables (ROLAP mode) using data dictionary metadata. For more information, refer to My Oracle Support Tech Note 445311.1.

# <span id="page-32-1"></span>**23 Oracle Spatial**

The Oracle Spatial readme file supplements the information in the following manuals: *Oracle Spatial Developer's Guide*, *Oracle Spatial Topology and Network Data Models Developer's Guide*, and *Oracle Spatial GeoRaster Developer's Guide*. The Oracle Spatial readme file is located at:

\$ORACLE\_HOME/md/doc/README.txt

# <span id="page-32-2"></span>**24 Oracle SQL Developer**

The Oracle SQL Developer readme file is located at:

```
$ORACLE_HOME/sqldeveloper/readme.html
```
## <span id="page-32-0"></span>**25 Oracle Text**

Note the following items when working with Oracle Text. You should also check entries for the *Oracle Text Application Developer's Guide* in the Documentation Addendum.

## **25.1 Query Compatible Syntax Values**

Chapter 6, titled "CTX\_CLS Package", in the *Oracle Text Reference* states under the section titled "Query Compatible Syntax" that the doc\_id column is a NUMBER. This is correct; however, the values stored in this column must be in the range 0-4294967295. The values must be stored in an unsigned 32-bit value. This range also pertains to catid, catdocid, and rescatid.

## **25.2 Oracle Text Supplied Knowledge Bases**

An Oracle Text knowledge base is a hierarchical tree of concepts used for theme indexing, ABOUT queries, and deriving themes for document services. The following Oracle Text services require that a knowledge base be installed:

- Index creation using a BASIC\_LEXER preference where INDEX\_THEMES=YES
- SYNCing of an index where INDEX\_THEMES=YES
- CTX\_DOC.THEMES
- CTX\_DOC.POLICY\_THEMES
- CTX DOC.GIST
- CTX\_DOC.POLICY\_GIST
- CTX\_QUERY.HFEEDBACK
- CTX\_QUERY. EXPLAIN, if using ABOUT or THEMES with TRANSFORM
- CTX\_DOC.SNIPPET (if using the ABOUT operator)
- CTX\_DOC.POLICY\_SNIPPET (if using the ABOUT operator)
- CONTAINS queries that use ABOUT or THEMES with TRANSFORM
- The Knowledge Base Extension Compiler, ctxkbtc
- Clustering and classification services, if themes are specified

If you plan to use any of these Oracle Text features, then you should install the supplied knowledge bases, English and French, from the Oracle Database Examples media, available for download on OTN.

Note that you can extend the supplied knowledge bases, or create your own knowledge bases, possibly in languages other than English and French. For more information about creating and extending knowledge bases, refer to the *Oracle Text Reference*.

For information about how to install products from the Oracle Database Examples media, refer to the *Oracle Database Examples Installation Guide* that is specific to your platform.

#### **Supplied Knowledge Bases and Upgrades**

Because the supplied knowledge bases are contained on the Oracle Database Examples media, they are not immediately available after an upgrade to Oracle Database 11*g* Release 1 (11.1). Oracle Text features that depend on the supplied knowledge bases available before the upgrade will not function after the upgrade, so you must install the supplied knowledge bases from the Oracle Database Examples media.

After an upgrade, you must regenerate all user extensions to the supplied knowledge bases. These changes affect all databases installed in the given \$ORACLE\_HOME.

For more information on upgrading Oracle Text and supplied knowledge bases, refer to the *Oracle Database Upgrade Guide*, Chapter 4, "After Upgrading a Database", section "Upgrading Oracle Text". The *Oracle Text Application Developer's Guide* contains both general instructions for upgrading from previous releases of Oracle Text and information on supplied knowledge bases.

## **25.3 Document Filtering Support**

Starting with version 11.1.0.7, Oracle Text uses Oracle Outside In HTML Export for document filtering instead of filtering technology licensed from Autonomy, Inc. With the migration to Oracle Outside In HTML Export, several document formats are no longer supported. Refer to Appendix B of the *Oracle Text Reference* for a complete list of filter-supported document formats as well as for a list of formats that are no longer supported in 11.1.0.7.

## **25.4 URL Datastore and File Datastore**

With the default behavior change for FILE\_ACCESS\_ROLL (see [Section 4.3, "FILE\\_](#page-10-0) [ACCESS\\_ROLE Default Behavior Change"](#page-10-0)), indexing operations on new or existing Oracle Text index using FILE or URL datastore fail if FILE\_ACCESS\_ROLL parameter is set to NULL (reference Bug 8360111).

# <span id="page-34-3"></span>**26 Oracle Ultra Search**

Oracle Ultra Search has been de-supported. No new features are implemented in Ultra Search, and Ultra Search will no longer be included as part of future Oracle product sets. In March of 2006, Oracle launched Oracle Secure Enterprise Search (SES). Oracle SES is a faster and more secure product built on the technologies originally developed for Ultra Search. Customers using Ultra Search are strongly recommended to migrate to Oracle SES.

**See Also:** The Oracle Secure Enterprise Search page on the Oracle Technology Network at:

http://www.oracle.com/technology/products/oses/index .html

# <span id="page-34-2"></span>**27 Oracle Warehouse Builder**

For information about Oracle Warehouse Builder (OWB) in Oracle Database 11*g* Release 2 (11.2), refer to the *Oracle Warehouse Builder Release Notes.*

# <span id="page-34-1"></span>**28 Oracle Workflow**

Oracle Workflow is not shipping with Oracle Database 11*g* Release 2 (11.2).

# <span id="page-34-0"></span>**29 Oracle XML DB**

Consider the following when working with Oracle XML DB:

Compression is not supported with Oracle XML DB.

The transportable tablespace feature is not supported on hierarchy-enabled XMLType tables.

## **29.1 Change in Semantics of xdb:defaultTable Annotation**

There is a change in behavior in the semantics of  $xdb:defaultTable$  annotation while registering XML DB schemas in 11.2 as compared to 11.1 (reference Bug 7646934). If you specify xdb:defaultTable="MY\_TAB" without specifying xdb:sqlInline="false", XML DB creates the table as requested and implicitly marks it as an out-of-line table. This behavior is different from 11.1 where the  $\text{defaultTable}$  annotation was ignored when the sqlInline setting was missing.

## **29.2 VARRAY Storage Default Change**

In Oracle Database 11*g* Release 1 (11.1), the default value for xdb:storeVarrayAsTable changed from FALSE to TRUE for XMLType object-relational storage. This default applied to the default table, but not when creating XMLType object-relational tables and columns after the schema registration (reference Bug 6858659). In Oracle Database 11*g* Release 2 (11.2), all VARRAY data elements are created as tables by default. This provides a significant performance increase at query time. In addition, note the following:

- Tables created prior to 11.2 are not affected by this. The upgrade process retains storage parameters. This only affects tables created in 11.2 or later.
- You can retain the pre-11.2 default of VARRAY storage as LOBs if you have small VARRAY data elements and you read and or write the full VARRAY all at once. You have two options to revert to the pre-11.2 behavior:
	- Re-register the schema with xdb:storeVarrayAsTable=FALSE. This affects the default and non-default tables.
	- Or, when creating the table (for non default tables), you can use the STORE ALL VARRAYS AS LOBS clause to override the default for all VARRAY data elements in the XMLType. This clause can only be used during table creation. It will return an error if used in the table\_props at schema registration time.
- For schemas registered prior to 11.2 (when the default storage for VARRAY data elements was LOB), you can use STORE ALL VARRAYS AS TABLES clause to override the default for all VARRAY data elements in the XMLType.

# <span id="page-35-0"></span>**30 PL/SQL**

Note the following when working with PL/SQL.

## **30.1 Secure Database By Default Changes**

The PUBLIC EXECUTE privilege for the DBMS\_RANDOM PL/SQL package will be deprecated in future Oracle Database releases (reference Bug 7591837). Users who need to run this PL/SQL package should be given explicit EXECUTE privileges.

## **30.2 Stale Native Code Files Are Being Cached**

Natively compiled PL/SQL and native code generated by the JIT compiler for Oracle JVM, may be cached in operating system files. The SHUTDOWN ABORT and SHUTDOWN

IMMEDIATE commands do not clean these cached native code files (reference Bug 8527383).

To avoid problems caused by stale files in the cache, clean the files before restarting the database instance. The stale files that belong to the instance can be identified by name. The name patterns are as follows where *sid\_name* is the system identifier name:

```
JOXSHM_EXT_*_sid_name_*
PESHM_EXT_*_sid_name_*
PESLD_sid_name_*
```
It is advisable to remove stale files as part of a startup script. For example, to clean stale files for the instance passed to the startup csh script by name on Linux, add the following three lines to the startup script:

rm JOXSHM\_EXT\_\*\_\$1\_\* rm PESHM\_EXT\_\*\_\$1\_\* rm PESLD\_\$1\_\*

The location of the native cache depends on the platform. It is defined by the location of files created by the operating system to implement shm\_open requests on that platform. For example, Solaris stores shared memory segments in /var/tmp/.SHMD and /tmp/.SHMD. Linux stores them in /dev/shm.

## **30.3 DBMS\_SCHEDULER PL/SQL Package**

Consider the following when working with the DBMS\_SCHEDULER PL/SQL package.

### **30.3.1 Event-Based Jobs**

The Oracle Scheduler supports event-based jobs. These are jobs that are started when a message is enqueued into a database queue. When the database queue used for this purpose is a secure queue, the QUEUE\_SPEC attribute of event-based jobs and schedules is a pair of the form *queue\_name, agent\_name*. The reason an agent has to be specified is to help the scheduler determine which messages the user can see. In the case of nonsecure queues, if the user has dequeue privileges on a queue, then he or she can dequeue any agent that is subscribed to the queue. This means that he or she can see all of the messages in the queue. In the case of secure queues, the user has to be granted privileges to not only the queue but to agents as well.

In addition to granting dequeue privileges, the queue owner has to make a call to dbms\_aqadm.enable\_db\_access() to enable the user to dequeue as a specific agent. The agent could be subscribed to the queue using a rule that filters messages that the user should not see.

The scheduler always subscribes to every queue (secure or otherwise) using its own agent SCHEDULER\$\_EVENT\_AGENT. Because the scheduler runs as user SYS, it can see all the messages in the queue. In the case of secure queues, however, this should not be done because the purpose of secure queues is to enable the queue owner to provide some type of limited access to the queue by users. Therefore, the scheduler requires an agent name in the QUEUE\_SPEC attribute. This agent name is used solely for the purpose of determining which messages the user can see. The scheduler does not dequeue messages as this agent. When the scheduler receives a notification that a message has arrived in a secure queue, it performs the following checks for each event-based job that depends on the queue.

**1.** It checks to determine if the job owner has dequeue privileges on the queue.

- **2.** It checks to see if the agent name provided in the queue spec can be used by the job owner.
- **3.** It checks to see if the agent is currently subscribed to the queue.
- **4.** It checks if the incoming message is visible to the agent.

If all of these checks succeed, then the scheduler launches the event-based job. Regardless of whether the checks pass, the message is dequeued using the agent SCHEDULER\$\_EVENT\_AGENT.

When providing an agent for the QUEUE\_SPEC attribute, the user can provide an existing agent name or have a new one created for this purpose. In either case, it is the user's or queue owner's responsibility to ensure that the agent dequeues its messages.

#### **30.3.2 Remote Jobs**

The Oracle Scheduler supports running jobs on remote hosts and transferring files to or from remote hosts. To achieve this goal, it is first necessary to go through the setup described in the "Enabling and Disabling Remote External Jobs" section of Chapter 28 of the *Oracle Database Administrator's Guide*. This feature also requires that Oracle XML DB HTTP Server be enabled on the database.

To check whether Oracle XML DB HTTP Server is enabled, you can use the following command:

SQL> SELECT DBMS\_XDB.GETHTTPPORT() FROM DUAL;

If this statement returns 0, then you need to enable Oracle XML DB HTTP Server on a non-zero port by logging in as SYS and issuing the following commands:

```
SQL> EXEC DBMS_XDB.SETHTTPPORT (port);
SQL> COMMIT;
```
Substitute *port* with Oracle XML DB HTTP Server port you wish to use.

## **30.4 UTL\_TCP, UTL\_HTTP, UTL\_SMTP, UTL\_MAIL, and UTL\_INADDR PL/SQL Packages**

A new security measure is introduced in this release for the following network-related PL/SQL packages: UTL\_TCP, UTL\_HTTP, UTL\_SMTP, UTL\_MAIL, and UTL\_INADDR. The invoker of those packages needs additional privileges to connect to an external host or to resolve the name or the IP address of a host. The packages check the invoker for the necessary privileges only when the calls are made at runtime and raises an exception if the invoker lacks the privileges. This new security measure is implemented by Oracle XML DB access control list (ACL) mechanism and, therefore, requires Oracle XML DB to be installed in order to use those packages.

Each external host that a database user wants to connect to or to resolve the name or IP address for from the database is restricted by an access control list (ACL). To grant a user the privileges for the host, the database administrator should create an ACL, add the privileges to the ACL for the user, assign the ACL to the host, and commit the changes using the DBMS\_NETWORK\_ACL\_ADMIN PL/SQL package. For example, to give the users SCOTT and ADAMS the permission to connect to www.oracle.com via HTTP (namely to connect to TCP/IP port 80), the database administrator should complete the following:

SQL> REM Creates a new ACL and adds SCOTT the privilege to the ACL to make TCP connections SOL> EXECUTE DBMS NETWORK ACL ADMIN.CREATE ACL('acl for oracle.xml', -

> 'ACL for www.oracle.com', 'SCOTT', TRUE, 'connect')

```
SQL> REM Adds ADAMS the privilege to the ACL to make TCP connections also
SQL> EXECUTE DBMS_NETWORK_ACL_ADMIN.ADD_PRIVILEGE('acl_for_oracle.xml', -
> 'ADAMS', TRUE, 'connect')
```

```
SQL> REM Assigns the new ACL to www.oracle.com for TCP/IP port 80 (HTTP)
SQL> EXECUTE DBMS_NETWORK_ACL_ADMIN.ASSIGN_ACL('acl_for_oracle.xml', -
> 'www.oracle.com', 80)
```

```
SQL> REM Commits to make the ACL take effect
SQL> COMMIT
```
The invoker of the UTL\_TCP, UTL\_HTTP, UTL\_SMTP, and UTL\_MAIL packages needs the 'connect' privilege to make TCP/IP, HTTP, or SMTP connections to the external host. The invoker of the UTL\_INADDR package needs the 'resolve' privilege to resolve the name or the IP address of the external host. Note that those privileges are not granted through the GRANT SQL statement but through the DBMS\_NETWORK\_ACL\_ ADMIN package.

The current ACL assignment to external hosts and the privileges currently defined in the ACLs are shown through the system catalog views DBA\_NETWORK\_ACLS and DBA\_NETWORK\_ACL\_PRIVILEGES.

The invokers of other database components that use those PL/SQL packages to perform network operations from the database, which are Oracle XML DB HttpUriType, Oracle Multimedia, and Oracle Spatial, are subject to the same network permission check and require the same privileges.

### **30.5 DBMS\_SQL Package**

In Oracle Database 11*g* Release 1 (11.1), Oracle introduces a number of enhancements to DBMS\_SQL to improve the security of the package:

Prevent guessing of open cursor numbers

A new error, ORA-29471, will be raised when any DBMS\_SQL subprogram is called with a cursor number that does not denote an open cursor. When the error is raised, an alert is issued to the alert log and DBMS\_SQL becomes inoperable for the life of the session.

If the actual value for the cursor number in a call to IS\_OPEN does denote a cursor that is currently open in the session, then the return value is TRUE. If the actual is null, then the return value is FALSE. Otherwise, you get the ORA-29471. error.

Note that the DBMS\_SQL.OPEN\_CURSOR function is the only DBMS\_SQL subprogram that has no formal parameter for the cursor number. Rather, it returns a cursor number. Therefore, it is not within the scope of the rules.

Prevent inappropriate use of a cursor

Cursors are now better protected from security breaches that subvert known, existing cursors.

Checks are always made when binding and executing. Optionally, checks may be performed for every single DBMS\_SQL subprogram call. The check is:

- current\_user is the same on calling the subprogram in question as it was on calling the most recent parse.

The enabled roles on calling the subprogram must be a superset of the enabled roles on calling the most recent parse.

As is always the case, for definer's right subprograms, roles are irrelevant.

If either check fails, then ORA-29470 is raised.

The mechanism for defining when checks are performed is a new overload for the OPEN\_CURSOR subprogram which takes a formal parameter, security\_level, with allowed values NULL, 1 and 2.

When security  $level = 1$  (or is NULL), the checks are made only when binding and executing. When  $security\_level = 2$ , the checks are always made.

This security regime is stricter than in 10.2 and previous releases. As a consequence, users of DBMS\_SQL may encounter runtime errors on upgrade. While the regime makes for more secure applications, users may want to relax the security checks temporarily as they migrate to 11.1. If so, consult with Oracle Support Services on steps to relax the security checks.

## **30.6 UTL\_FILE Package**

The UTL\_FILE package no longer opens a file if that file is a symbolic link. This new restriction closes a known security hole in the UTL\_FILE package.

If this security restriction poses an undue burden during migration, then contact Oracle Support Services for assistance.

### **30.7 Interoperability Between Releases**

Interoperability between an 11.1 database or Forms client and a 10.1 or 10.2 database requires a minimum patchset level of 10.1.0.5 (for 10.1) or 10.2.0.2 (for 10.2).

An attempt to reference a 10.1 or 10.2 PL/SQL unit or view under the following circumstances fails with a PLS-801[55916] error unless the 10.1 or 10.2 environment has been patched to the correct level:

- A PL/SQL unit, anonymous block, trigger, call statement, or SQL statement on an 11.1 database runs a PL/SQL unit on a 10.1 or 10.2 database across a database link.
- A PL/SQL unit, anonymous block, trigger, or call statement on an 11.1 database references a view on a 10.1 or 10.2 database across a database link and the view directly or indirectly references a PL/SQL function or an object type.
- An 11.1 Forms client runs a PL/SQL unit in a 10.1 or 10.2 database using RPC.

To avoid the PLS-801[55916] error, a minimum patchset level of 10.1.0.5 (for 10.1) or 10.2.0.2 (for 10.2) is required.

There is no interoperability problem between 10.1 and 10.2 environments.

# <span id="page-39-0"></span>**31 Pro\*C**

The Pro\*C readme file is located at:

\$ORACLE\_HOME/precomp/doc/proc2/readme.doc

# <span id="page-40-1"></span>**32 Pro\*COBOL**

The Pro\*COBOL readme file is located at: \$ORACLE\_HOME/precomp/doc/procob2/readme.doc

# <span id="page-40-0"></span>**33 SQLJ**

SQLJ in Oracle Database 11*g* Release 2 (11.2) is supported with JDK 5.0 and JDK 6.0.

# <span id="page-40-2"></span>**34 SQL\*Plus**

The SQL\*Plus readme file is located at:

\$ORACLE\_HOME/sqlplus/doc/README.htm

# <span id="page-40-3"></span>**35 Summary Management**

Note the following items when working with Summary Management.

# **35.1 Query Rewrite**

The following items apply to Query Rewrite.

### **35.1.1 Fine Grained Auditing (FGA)**

If Fine Grained Auditing (FGA) is enabled on a table in the query, then Query Rewrite will not occur for this query.

## **35.1.2 Use of PARTITION Clause**

Query rewrite does not occur for queries that use the PARTITION clause in the FROM clause to access table partitions. In order for query rewrite to rewrite such queries, the PARTITION clauses must first be converted into equivalent selection predicates and added to the WHERE clause.

## **35.2 Feature Availability**

The following are available in Enterprise Edition:

- Creation and refresh features of materialized views
- Query rewrite and materialized view advice from the SQL Access Advisor

## **35.3 NLS Parameters**

When using or refreshing certain materialized views, you must ensure that your NLS parameters are the same as when you created the materialized view. Materialized views that fall under this restriction contain the following constructs:

#### **1. Expressions that may return different values, depending on NLS parameter settings**

It is recommended to write such expressions in the NLS-independent way. For example:

(date > DATE '2003-01-02')

Or:

(rate <= 2.150)

**2. Equijoins where one side of the join is character data**

The result of this equijoin depends on collation which can change on a session basis, giving an incorrect result in the case of query rewrite or an inconsistent materialized view after a refresh operation.

**3. Expressions that generate internal conversion to character data in the select list of a materialized view, or inside an aggregate of a materialized aggregate view**

This restriction does not apply to expressions that involve only numeric data; for example, a+b where a and b are numeric values.

# <span id="page-41-0"></span>**36 Oracle Streams**

Note the following when working with Oracle Streams.

## **36.1 Propagation from Release 9.2 or Release 10.1 to Release 11.2 Returns Error ORA-25334**

Propagation from Oracle9*i* Database Release 2 (9.2) or Oracle Database 10*g* Release 1 (10.1) to Oracle Database 11*g* Release 2 (11.2) results in error ORA-25334 unless the patch to Bug 4285404 has been applied to the 9.2 database.

## **36.2 Oracle Streams Apply Handler Modifications Necessary for Handling New Error Messages That Replace ORA-1403 Errors**

Customized DML and error handlers for Oracle Streams require modification to catch the additional Oracle errors ORA-26786 and ORA-26787 in place of the ORA-01403 No data found message. An ORA-26787 error is raised if the row to be updated or deleted does not exist in the target table. An ORA-26786 error is raised when the row exists in the target table, but the values of some columns do not match those of the LCR.

## **36.3 Oracle Streams Advanced Queuing**

Subscription names for Advanced Queuing notification will become canonical. Thus, registrations for scott.queue1:sub and SCOTT.QUEUE1:SUB are for the same entity and are represented in canonical form as "SCOTT"."QUEUE1":"SUB".

## **36.4 DBMS\_RULE\_ADM Operation Privileges**

New in Oracle Database 11*g* Release 2 (11.2), the DBMS\_RULE\_ADM package might require that the caller be specifically granted the privilege to perform the DBMS\_RULE\_ ADM operation (reference Bug 5523578).

For the short term, if needed, the previous behavior can be restored by setting event 25476 to any nonzero level. However, usage of this event may be deprecated in a future release, therefore it is recommended that you grant the relevant privileges should DBMS\_RULE\_ADM return a security-related error.

### **36.5 UTL\_SPADV Load Privileges**

An additional privilege is required to load the UTL\_SPADV package into the Oracle Streams administrator schema. The Oracle Streams administrator schema must have EXECUTE privilege on DBMS\_LOCK in order to load this package.

## <span id="page-42-0"></span>**37 Documentation Addendum**

This section contains corrections to the following Oracle Documentation for this release:

- [Section 37.1, "Oracle Database Heterogeneous Connectivity User's Guide"](#page-42-2)
- [Section 37.2, "Oracle Database PL/SQL Packages and Types Reference"](#page-42-1)
- [Section 37.3, "Oracle Database Reference"](#page-43-2)

### <span id="page-42-2"></span>**37.1 Oracle Database Heterogeneous Connectivity User's Guide**

The following information should be removed from Chapter 4, "Using Heterogeneous Services Agents", section "Determining the Heterogeneous Services Parameters":

The Distributed Access Manager has a refresh capability available through the menu and toolbar that allows users to rerun queries if necessary and update the data. When the data is refreshed, the tool verifies that the set of registered agents remains the same. If it is not, then the global view is updated. See *Oracle Enterprise Manager Administrator's Guide* and online help for more information about the Distributed Access Manager.

### <span id="page-42-1"></span>**37.2 Oracle Database PL/SQL Packages and Types Reference**

The listno parameter of the DBMS\_UTILITY was inadvertently excluded from the *Oracle Database PL/SQL Packages and Types Reference*. For example, the GET\_ PARAMETER\_VALUE function should read as follows:

#### **GET\_PARAMETER\_VALUE Function**

This function gets the value of specified initialization parameter.

#### **Syntax**

DBMS\_UTILITY.GET\_PARAMETER\_VALUE (

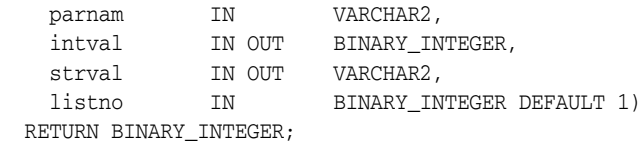

#### **Parameters**

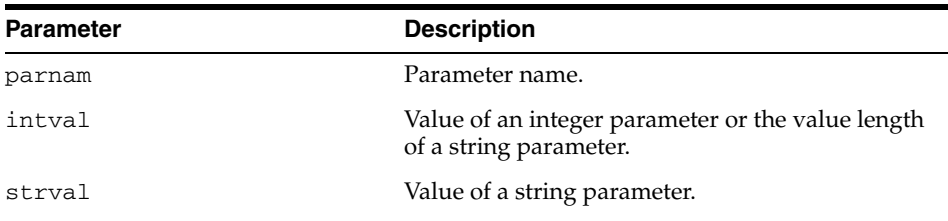

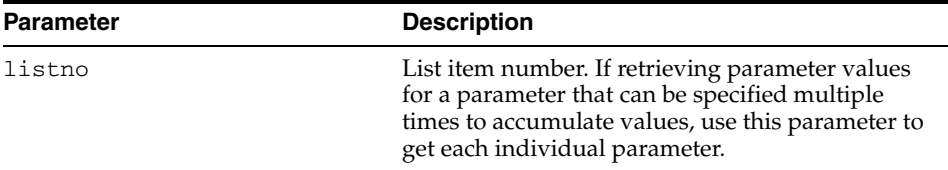

### <span id="page-43-2"></span>**37.3 Oracle Database Reference**

The text for the SGA\_MAX\_SIZE initialization parameter in the *Oracle Database Reference* should include the following:

When either MEMORY\_TARGET or MEMORY\_MAX\_TARGET is enabled, SGA\_MAX\_ SIZE default value is set to the larger of the two specified parameters on non-Windows 32-bit operating system. On Windows 32-bit operating system, due to address space pressure, the default value of SGA\_MAX\_SIZE is calculated based on the total available virtual address space along with MEMORY\_TARGET and MEMORY\_MAX\_TARGET.

To calculate the value on Windows 32-bit, SGA\_MAX\_SIZE larger of:

60% of MEMORY\_TARGET if set and 60% of MEMORY\_MAX\_TARGET if set and 25% of total available virtual address space

# <span id="page-43-0"></span>**38 Open Bugs**

This section lists known bugs for this release. A supplemental list of bugs may be found as part of the release documentation specific for your platform.

## **38.1 Database Upgrade Assistant (DBUA) Known Bugs**

#### **Bug 8724757**

When upgrading a release 9.2.0.8 database with archived redo logs and the LOG ARCHIVE\_FORMAT initialization parameter is explicitly set to %t\_%s.dbf, DBUA shows an error recommending that you change the format to add %r and then continue. But %r is not a supported format in 9.2.

**Workaround:** Remove LOG\_ARCHIVE\_FORMAT from the initialization parameter file or SPFILE and use the default format. In release 9.2.0.8 the default was %t\_%s.dbf and in 11.2 the default is  $t_*s_t$  &  $s$ . dbf. Therefore, using the default will automatically update the format.

## <span id="page-43-1"></span>**38.2 Deinstallation Tool Known Bugs**

#### **Bug 8737202**

When using a standalone version of the deinstallation tool to deinstall Oracle grid infrastructure for a cluster, the deinstallation fails to remove Oracle Clusterware on the remote nodes if the you run the tool and do not have permissions to create the deinstallation home location on the remote nodes.

**Workaround:** If the standalone version of the deinstallation tool is used to remove Oracle grid infrastructure for a cluster, you need permissions to create the deinstallation home location on all the Oracle Clusterware nodes.

#### **Bug 8726637**

If the CRS home is created under top level '/' directory, deinstallation fails to remove the CRS software on remote nodes.

**Workaround:** At the end of the deinstallation, run the following command from the local node for each of the remote nodes:

'ssh <*remote\_node>* rm -rf *<crs\_home>*/'

#### **Bug 8680498**

If you try to deinstall Oracle Restart on a machine where there is a single-instance database Oracle Home that is not managed by Oracle Restart , the deinstallation tool removes the /etc/oratab file.

**Workaround:** Make a backup of the /etc/oratab file before running the deinstallation tool to deconfigure Oracle Restart, and then restore the file after you deinstall Oracle grid infrastructure.

#### **Bug 8644344**

When running the deinstallation tool to deinstall the database, you will be prompted to expand the database home and to select a component. If you select the top level component, Oracle Database Server, and do not select the database home, OUI does not show the message to run the deinstall utility and proceeds with the deinstallation of the database.

**Workaround:** Also select the database home for deinstallation.

#### **Bug 8635356**

If you are running the deinstall tool from ORACLE\_HOME that is installed on shared NFS storage, then you will see errors related to .nfs files during ORACLE\_HOME clean up.

Workaround: To remove the ORACLE\_HOME, run the rm -rf \$ORACLE\_HOME command after the deinstall tool exits. Alternatively, you can use the standalone deinstall.zip and specify the location of the ORACLE\_HOME.

#### **Bug 8403941**

Oracle grid infrastructure for a cluster deinstallation will fail when the Deinstall tool is run from a read-only location.

**Workaround:** If a standalone version of Deinstall tool is used to remove Oracle grid infrastructure for a cluster, the Deinstall tool should be downloaded and run from the location that is writable to the user running the tool. The user should also have permissions to create the deinstallation home location on all of the Oracle Clusterware nodes.

#### **Bug 8666509**

A deinstallation of Oracle Clusterware should ask you to detach any pre-11.2 Oracle RAC homes from the Oracle inventory.

**Workaround:** After you deconfigure and deinstall an upgraded 11.2 Oracle RAC home and want to continue with deconfiguration and deinstallation of the Grid Infrastructure home, first detach any pre-11.2 Oracle RAC software homes from the central Inventory.

### **38.3 Oracle Application Express Known Bugs**

Refer to "Open Bugs and Known Issues" in *Oracle Application Express Release Notes*.

## **38.4 Automatic Storage Management Known Bugs**

#### **Bug 8783301**

When datafiles of a tablespace, created on a diskgroup or a tablespace, are dropped, a dependency between the database and diskgroup is not updated. This can prevent the Oracle RAC instance from starting after the diskgroup is removed.

**Workaround:** Execute the following command with the -a option that specifies a list of current diskgroups after a tablespace is created or dropped:

srvctl modify database -d orcl -a DG1,DG2

#### **Bug 8722063**

The ASMCMD lsdg command does not show the correct voting disk locations in an ASM disk group.

**Workaround:** Use the VOTING\_FILE field of the V\$ASM\_DISK view to find out if the voting file is located on that disk or not. Use the following SQL command:

SELECT VOTING\_FILE FROM V\$ASM\_DISK

#### **Bug 8721918**

Automatic Storage Management Cluster File System (ACFS) error numbers span from 501-12000. Errors ranging from 501-9999 are reported with the format of ACFS-00501-ACFS-09999. The oerr tool does not recognize ACFS error messages in this form due to the extra zeros (0) that are prepended to the error number to create a five-digit number. For example, if ACFS-00501 is returned, then running the command oerr ACFS 00501 will not return data.

**Workaround:** When you run oerr, remove any preceding zeros from the error number that is returned in the error message. For example, if ACFS-00501 is returned in an error, then run oerr as follows:

\$ oerr ACFS 501

#### **Bug 8623938**

Querying a GV\$ view while an ASM cluster is in a rolling migration state might cause the process that issued the query to fail and return an error similiar to the following:

ORA-0600: internal error code, arguments: [ksxpcini:rm], [3], [218103808]

**Workaround:** Do not query GV\$ views while an ASM cluster is in a rolling migration state.

When Automatic Storage Management Configuration Assistant (ASMCA) performs a rolling upgrade of an ASM cluster, it queries GV\$ views before putting the cluster in

rolling migration state. If ASMCA fails before completing the rolling migration, stop the rolling migration before relaunching ASMCA. Otherwise, ASMCA will fail when it performs its GV\$ query. The SQL command to stop the rolling migration is:

ALTER SYSTEM STOP ROLLING MIGRATION;

### **38.5 Oracle Clusterware Known Bugs**

#### **Bug 8791771**

Executing the srvctl modify database -d *db\_unique\_name* -y manual command does not prevent Oracle Clusterware from automatically restarting the Oracle RAC database after rebooting the system. The Oracle RAC database is restarted automatically.

**Workaround:** None.

#### **Bug 8786770**

Silent Cluster Ready Services (CRS) installation fails when Oracle RAC release 9.2 is present.

**Workaround:** Pass oracle\_install\_crs\_AdvancedInstall=true from the command line. For example, a command similar to the following:

./runInstaller -responseFile /scratch/rsmith/grid.rsp -silent oracle\_install\_crs\_ AdvancedInstall=true

#### **Bug 8760631**

When an application resource is created using crsctl add resource, it returns CRS-2518.

**Workaround:** Execute the CRSCTL command after an action script is created in the local file system on all nodes in a cluster or shared file system or ACFS.

#### **Bug 8739811**

When you install Oracle Clusterware with a shared ORA\_CRS\_HOME, you may get the following error:

Failed to rmtcopy "/tmp/fileM3zR7m" to "<ORA\_CRS\_HOME>/gpnp/manifest.txt" for nodes {<node1>,<node2>}, rc=256

**Workaround:** You can ignore this error.

#### **Bug 8737732**

If you upgrade Oracle Clusterware from release 11.1.0.6 to release 11.2 and you had stored the 11.1.0.6 OCR and voting disks on raw devices, then CLUVFY will fail.

**Workaround:** You can ignore the CLUVFY failure.

#### **Bug 8736093**

The Cluster Ready Service may fail trying to perform an OCR operation after customers have completed the upgrade to Oracle Clusterware 11.2.0.1.0. This problem occurs during the following circumstances:

- After a successful upgrade to Oracle Clusterware 11.2.0.1.0, and not on new installations.
- On clusters that have more than 2 nodes.
- The master Cluster Ready Service fails after completing the upgrade and the non master Cluster Ready Service on other nodes started with the cluster active version that was less than 11.2.0.1.0. If the non master Cluster Ready Service has been recycled between this time, this problem will not occur.

**Workaround:** Stop the Cluster Ready Service on all nodes using crsctl stop res ora.crsd -init, and restart it using crsctl start res ora.crsd -init.

#### **Bug 8733944**

Due to a problem in Oracle Clusterware starting with release 11.1.0.7, with the patches required for Exadata support or 11.1.0.7 CRS bundle Patch 1, in some cases the CSS daemon may fail when the clusterware is brought down on another node, either due to a shutdown command or a failure.

The symptom is an ASSERT in the CSSD log indicating that a maximum value has been exceeded. For example:

Group ID of xxxx exceeds max value for global groups

**Workaround:** It is recommended that customers running with the Exadata support patches or 11.1.0.7 CRS Bundle Patch 1 apply the patch for Bug 8733944 to avoid this problem.

This problem may also be seen during an upgrade from 11.1.0.7 with patches as indicated above. To eliminate the potential of an 11.1.0.7 node failing during upgrade, the patch for Bug 8733944 may be applied to the 11.1.0.7 nodes prior to upgrade.

When upgrading, it is recommended that the upgrade be completed on all nodes without restarting any non-upgraded nodes during the upgrade. If an 11.1.0.7 node does fail while performing the upgrade, it should be upgraded as opposed to restarted.

#### **Bug 8727190**

For logical corruption of a voting disk, CSSD reopens the voting disk and automatically sets it to ONLINE to avoid all node reboot, if it is possible. However, CSSD cannot recognize the corrupted voting disk and sets it to OFFLINE when Oracle Clusterware is started the next time.

**Workaround:** Re-create the corrupted voting disk.

#### **Bug 8726128**

The following command fails for RHEL4/OEL4 system:

cluvfy stage -post crsinst

This happens because the validation of Udev attributes fails on the local node. This also results in the failure of the Cluster Verification Configuration Assistant near the end of the Oracle grid infrastructure for a cluster installation session. The detail installation log shows ERROR:PRVF-9802.

**Workaround:** Ignore the failure in checking Udev attributes on RHEL4/OEL4. If Udev attribute validation is the only reported problem, then the installation should be considered successful.

#### **Bug 8725983**

When the ASM instance crashes or terminates abnormally, Oracle Clusterware may fail to restart database services.

**Workaround:** Start the service resources manually with SRVCTL.

#### **Bug 8721204**

The "Check sudo permission" step will fail in the DBControl deployment procedure due to a sudo setting.

Workaround: If the grep requiretty /etc/sudoers command returns Defaults requiretty, then you need to comment out the following line in /etc/sudoers:

#Defaults requiretty

#### **Bug 8716580**

Listener resource fails to start because TNS\_ADMIN environment variable is set in the Oracle Clusterware daemon processes and the value is not suitable for the listener resource.

#### **Workaround:**

Restart Oracle Clusterware in a session that does not have the TNS\_ADMIN environment variable set.

Retry the "Check sudo permission" step.

#### **Bug 8715968**

The prerequisite check for the Oracle grid infrastructure for a cluster installation does not report a problem if the Network Time Protocol (NTP) configuration file is missing but the NTP daemon is running on a cluster node. This causes Cluster Time Synchronization Service to enter into observer mode, as shown in the cluster alert.log file.

**Workaround:** Use Cluster Time Synchronization Service (ctss) instead of Network Time Protocol (NTP) to provide time synchronization services. To do this, deconfigure and deinstall NTP. To deactivate the NTP service, stop the existing ntpd service, disable it from the initialization sequences, and remove the ntp.conf file. For details on how to do this, refer to "Network Time Protocol Setting" in *Oracle Grid Infrastructure Installation Guide*.

#### **Bug 8711200**

When running the installer, if you choose "Fix and Run Again" after the prerequisite check, the Cluster Verification Utility script sometimes fails because runfixup.sh does not exist.

Workaround: Remove /tmp/CVU\_11.2.0.1.0\_<userID>from all of the cluster nodes and run the installer again.

#### **Bug 8702731**

When stopping Oracle Clusterware, shutting down the database may time out when the SHUTDOWN IMMEDIATE command is used.

**Workaround:** Before stopping Oracle Clusterware, shut down the database using the SHUTDOWN ABORT command.

#### **Bug 8692998**

The required nodes on an Extend Cluster or Delete Node may not be displayed correctly.

**Workaround:** Execute Refresh Host Configuration on all the nodes before retrying the Extend Cluster or Delete Node DP.

#### **Bug 8683759**

When the CRS home is upgraded to version 11.2 and if Oracle RAC databases of earlier versions (10*g* or 11.1) are present, the cluster events pertaining to the 10*g* or 11.1 Oracle RAC databases and services are not posted to ONS clients.

**Workaround:** None.

#### **Bug 8683517**

After upgrading Oracle Clusterware and ASM to release 11.2, if the database is not upgraded, Oracle Clusterware will not enforce a proper shutdown order when you attempt to stop the Oracle Clusterware stack. This is because Oracle Database releases prior to release 11.2 do not share a dependency with release 11.2 ASM disk groups. If Oracle Clusterware attempts to stop a disk group resource before its dependent database shuts down, the disk group may fail to stop because it is still in use, thereby preventing the Oracle Clusterware stack from stopping.

**Workaround:** To stop the Oracle Clusterware stack, use the following command:

```
crsctl stop crs -f
```
#### **Bug 8681149**

Oracle resources for 10.1 Oracle RAC Databases may not operate properly after upgrading Oracle Clusterware to 11.2.

the patches should be applied to DB home.

**Workaround:** Fixes of the following bugs are needed in a release 10.1 database home after Oracle Clusterware 11g Release 2 (11.2) is installed:

- 8373758-TB-CMP: 11107 SERVICE CAN'T BE BROUGHT UP BY 11107 SRVCTL WHEN WITH 11.2 CRS
- 3841387-RACGIMON DOESN'T DUMP TRACE

#### **Bug 8674080**

During a rolling upgrade from CRS version 11.1 to 11.2, cluster events are not posted to Oracle Notification Service (ONS) clients for events occurring on the nodes whose software version is not 11.2. In addition, the events are not received by ONS clients running on the pre-11.2 nodes for the events occurring on the 11.2 nodes.

**Workaround:** Complete the upgrade of all the nodes in the cluster to 11.2. The events are received when the Active Version of the cluster is release 11.2.0.1.

#### **Bug 8668083**

In Oracle Restart environments, the following commands cannot perform a verification and return an error message if the user equivalence does not exist for the local node:

cluvfy stage -pre hacfg cluvfy stage [-pre | -post] cfs cluvfy stage [-pre | -post] acfscfg cluvfy comp admprv cluvfy stage -pre dbcfg cluvfy stage -pre dbinst

**Workaround:** Configure SSH in Oracle Restart.

Contact Oracle Support Services to obtain the patches for these bugs and apply the patches to the Oracle Database home.

#### **Bug 8667622**

When SCAN listeners are running on different nodes, stopping and restarting nodeapps with the force option may result in the SCAN listeners being started on the same node.

**Workaround:** Relocate the SCAN VIPs and their associated listeners to different nodes with the following command:

srvctl relocate scan -i <*ordinal\_number*> -n <*node\_name*>

#### **Bug 8667127**

When the public interface is disabled or fails to function, Oracle Clusterware may end up stopping service resources and not restarting them on another server.

**Workaround:** Start the service resources manually with SRVCTL.

#### **Bug 8666501**

The length of time between Oracle Clusterware agent log file rotations is short. The log file can be overwritten in a few days.

**Workaround:** None.

#### **Bug 8666150**

The command cluvfy stage -pre nodeadd fails at the shared resources check when the Oracle grid infrastructure for a cluster home does not exist or is not shared.

**Workaround:** Manually create the Oracle grid infrastructure for a cluster home before executing the cluvfy command.

#### **Bug 8659440**

The command srvctl modify scan\_listener -p <*new\_endpoints*> only accepts a TCP port number as the <*new\_endpoints*> argument.

**Workaround:** If it is necessary to update SCAN listeners to use endpoints that are not TCP port numbers, then run srvctl stop listener -f and srvctl remove scan listener -f to stop and remove all SCAN listeners. Then, run srvctl add scan\_ listener -p <*new\_endpoints*> to add SCAN listeners using the desired new endpoints, where <*new\_endpoints*> has the following format:

[TCP:]<*port*>[/IPC:<*key*>][/NMP:<*pipe\_name*>][/TCPS:<*s\_port*>]

#### **Bug 8657184**

If two network interfaces are configured as public network interfaces in the cluster, the failure of one public interface on a node does not result in automatic VIP failover to the other public interface.

**Workaround:** If multiple public networks interfaces are present, then use interface bonding for high availability. At the Oracle Clusterware installer "Specify Network Interface Usage" screen, choose only one (bonded) interface as public. When configuring public networks with srvctl add nodeapps or srvctl add vip, specify only a single network interface name in the -A or -S argument.

#### **Bug 8652158**

After a VIP on a non-default network (created with command  $s$ rvctl add vip -k 2 ...) fails over to another node in the cluster due to a public network failure, it does not fall back automatically to its original node when the network is restored back to an operational state.

**Workaround:** Manually stop the concerned VIP and restart it using the following commands:

- srvctl stop vip -i *vipname*
- srvctl start vip -i *vipname*

This start command automatically starts the VIP on the correct node.

#### **Bug 8648234**

Executing the following commands may fail the check for membership in the OSDBA group if you use a different operating system user for each software installation and the Oracle grid infrastructure for a cluster installation user is not a member of the OSDBA group.

```
cluvfy comp sys -p crs
cluvfy comp sys -p ha
```
**Workaround:** You can ignore this failure if the installation user owns only Oracle grid infrastructure for a cluster. That is, if you use Job Role Separation, then the Oracle grid infrastructure for a cluster owner need not be a member of the OSDBA group. However, membership in the OSDBA group is a requirement for an Oracle Database owner.

#### **Bug 8644639**

When creating an ACFS mount point and adding it to the registry, the mount point is not mounted automatically if the following conditions are met:

- **1.** The mount point directory was previously registered with the ACFS Registry.
- **2.** The mount point directory had been previously mounted.
- **3.** The mount point had then been unmounted and removed from the ACFS Registry.
- **4.** The ora.registry.acfs resouce has not been restarted since the mount point was deleted from the registry.

**Workaround:** Remove the mount point directory from the file */tmp/*.usm\_state\_ file.

#### **Bug 8641798**

Oracle resources for pre-11.2 Oracle RAC databases may not operate properly after upgrading Oracle Clusterware to 11.2.

**Workaround:** After installing Oracle Clusterware 11*g* Release 2 (11.2), contact Oracle Support Services to obtain the patches for the following bugs:

- 8373758 TB-CMP: 11107 SERVICE CAN'T BE BROUGHT UP BY 11107 SRVCTL WHEN WITH 11.2 CRS
- 8441769 TB\_UD: INCORRECT SERVICE INFO REGISTER TO DB, UPGRADE CRS\_HOME 11.1.0.7 -> 11.2
- 8406545 TB-CMP: RESTART OF 11.2 HAS STACK FAILED TO BRING UP 11.1 RAC INSTANCE
- 8262786 TB-CMP: FAIL TO START 11106 DB INSTANCE WITH 11.2 CRS

**Note:** You should apply the patches to the Oracle Database home.

#### **Bug 8635825**

If two network interfaces are configured as public network interfaces in the cluster, failure of one public interface on a node does not result in automatic virtual internet protocol address (VIP) failover to the other public interface.

**Workaround:** If multiple public networks interfaces are present, use interface bonding for high availability. At the Oracle Clusterware Installer's "Specify Network Interface Usage" screen, choose only one (bonded) interface as public. When configuring public networks with srvctl add nodeapps or srvctl add vip, specify only a single network interface name in the -A or -S argument.

#### **Bug 8632280**

After you complete an Oracle Clusterware upgrade to release 11.2, running the oifcfg getif command displays the error PRIF-30: Network information in OCR profile needs to be synced with GPnPprofile.

**Workaround:** Run the following command from the Oracle Clusterware home bin directory as the root user where *interface\_name* is the name of the interface and *subnet* is the name of the subnet:

oifcfg setif -global *interface\_name*/*subnet* public

#### **Bug 8612566**

Some public network failures result in OCI FAN clients no longer receiving any notifications, and hanging for the duration of their TCP timeout.

**Workaround:** None.

#### **Bug 8607080**

CRS ignores the value of NLS\_LANG that is set in the environment. This means that the setting put into CRS at installation time must be used by all cluster administrators.

Commands such as crsctl and srvctl are affected by this because CRSD and OHASD error messages are translated into the default value before being passed back to the CLI.

**Workaround:** If the language ID has been incorrectly set at installation time and you want to change the NLS\_LANG value, execute the following commands on all nodes:

- **1.** crsctl stop crs
- **2.** edit s\_crsconfig\_<hostname>\_env.txt
- **3.** crsctl start crs

This workaround is to be used to change the value of NLS\_LANG after Oracle Clusterware has been installed. To ensure that proper NLS\_LANG is used during installation of Oracle Clusterware, execute the following command:

edit <*grid\_home*>/crs/install/crsconfig\_params

#### For example:

```
SILENT=false
ORACLE_OWNER=grid
ORA_DBA_GROUP=oinstall
ORA_ASM_GROUP=asmadmin
LANGUAGE_ID='JAPANESE_JAPAN.JA16EUC
```
#### **Bug 8600842**

When performing a rolling upgrade of Oracle Clusterware to release 11.2, some or all of the resources (such as Oracle RAC database instances, listener processes, and database services) may not be autostarted on the last node (upgrade is usually done on a node-at-a-time basis).

**Workaround:** Resources should be manually autostarted using normal management interfaces (for example, SRVCTL for Oracle database instances and services).

#### **Bug 8568386**

When adding a voting disk to a shared file system, its group permission is automatically set to the root user. However, the group permission should be set to the Oracle grid infrastructure installation user.

**Workaround:** Manually change the group permission of the voting disk by using the chown command.

#### **Bug 8520511**

If you install Oracle Database release 10.2 or release 11.1 with datafiles on ASM on a release 11.2 Oracle Clusterware with OCR voting disk on ASM, the DBCA installation fails with the error ORA-00119.

#### **Workaround:**

Apply the one-off patches that are mentioned in Bug 8288940 or create a symbolic link using the following command:

Symlink *<Pre-11.2 Oracle Database home>*/network/admin/listener.ora --> *<11.2 Oracle Clusterware home>*/network/admin/endpoints\_listener.ora

Where *Pre-11.2 Oracle Database home* is the Oracle Database release 10.2 or release 11.1 database home.

#### **Bug 8493252**

In rare cases, Oracle Clusterware installation may fail during the AttachHome operation when the remote node closes the SSH connection.

**Workaround:** Set the LoginGraceTime parameter to 0 in the SSH daemon configuration file /etc/ssh/sshd\_config on all cluster nodes.

#### **Bug 8448079**

When Oracle Clusterware is stopped and restarted, ASM disk groups do not retain their pre-CRS shutdown states. Release 11.2 database resources will have a start dependency on the ASM disk group. In this case, Oracle Clusterware will start the ASM disk group before starting the database resource. However, Oracle Database releases prior to release 11.2 do not have a dependency on the ASM disk group and will fail to start.

**Workaround:** Prevent the ASM parameter ASM\_DISKGROUPS from being set to NULL when stopping Oracle Clusterware by disabling ASM disk group resources and manually setting the ASM parameter ASM\_DISKGROUPS. The following example is disabling the disk group resources for disk groups data and fra:

```
srvctl disable diskgroup -g data 
srvctl disable diskgroup -g fra
sqlplus / as sysasm 
SQL> ALTER SYSTEM SET asm_diskgroups=data,fra scope=both;
```
**Note:** If you are upgrading the database to release 11.2 using Database Upgrade Assistant, ensure that the disk groups used by the database are enabled. Otherwise, Database Upgrade Assistant may fail during the upgrade process. When Database Upgrade Assistant attempts to start a database resource after an upgrade, it first tries to start the disk group resources on which the database datafiles reside. If the disk group resources are disabled, then these disk groups will fail to start. To enable disk group resources, run the following commands before using Database Upgrade Assistant:

```
srvctl enable diskgroup -g data
srvctl enable diskgroup -g fra
```
#### **Bug 8434421**

The first Cluster Synchronization Services Daemon (CSSD) log file (ocssd.log) is not overwritten by log rotation because it is owned by the root user.

**Workaround:** Either remove ocssd.log or change its ownership.

#### **Bug 8309620**

After 11.2 Oracle Clusterware is installed and configured on a cluster with OCR and voting disk on a file system rather than ASM, and later a pre-11.2 Oracle Database is installed, the pre-11.2 DBCA will attempt to bring up 11.2 ASM as a single-instance ASM rather than a cluster ASM instance.

**Workaround:** Execute the following commands after the 11.2 Oracle Clusterware configuration is complete, but before installing a pre-11.2 Oracle Database, to start and then stop ASM on any node:

srvctl start asm -n node srvctl stop asm -n node

#### **Bug 8276914**

If ORACLE\_BASE is set in the environment of the root user before starting Oracle Clusterware, then the location of the Oracle Clusterware log directory of user-defined listeners and SCAN listeners changes from \$ORACLE\_BASE/diag/tnslsnr to *Grid* home/log/diag/tnslsnr after the node is rebooted.

**Workaround:** Do not set ORACLE\_BASE in the root user's environment before starting Oracle Clusterware.

### **38.6 Oracle Configuration Manager Known Bugs**

#### **Bug 8709678**

The error  $\left[ \cdot \right]$  -eq unary operator expected : failed is returned when configuring the Oracle Configuration Manager either using setupCCR or configCCR.

**Workaround:** Disable the creation of a crontab entry by defining the environmental variable CCR\_DISABLE\_CRON\_ENTRY to true and rerun the Oracle Configuration Manager command to configure the OCM instance.

### **38.7 Oracle Data Guard Known Bugs**

#### **Bug 8716064**

The ANALYZE TABLE VALIDATE statement on an Oracle Active Data Guard standby database may lead to ORA-600 [4555]/ORA-600[25027].

**Workaround:** Issue the command on the primary database.

#### **Bug 8428523**

The ALTER TABLE RENAME statement on the primary database may lead to incorrect results on the Active Data Guard standby database after the RENAME DDL redo has been applied.

**Workaround:** Flush the shared pool on the Active Data Guard standby database after the RENAME DDL redo has been applied.

#### **Bug 8363109**

Flashback queries of a recent SCN on an Active Data Guard standby database may return ORA-8181. One example is that queries using asynchronous XMLIndex may get ORA-8181 when executed on an Active Data Guard standby database. Another example is that queries using XMLType stored in Object Relational may get ORA-8181 when executed on an Active Data Guard standby database.

**Workaround:** Issue the queries on the primary database.

### **38.8 Oracle Database Enterprise Edition Known Bugs**

#### **Bug 8867819**

The execution plan may change in release 11.2 since the default behavior for optimizer feedback is now on. Therefore, when no change is made, two SPA trials may report regression depending on the query.

Workaround: For SPA to be consistent, turn off optimizer feedback. Use \_optimizer\_ use\_feedback=false.

#### **Bug 8747281**

In 11.2, OCR has been replaced by the Grid Plug and Play profile as a source for cluster interconnects for Oracle RAC database instances. However, the fixed view V\$CLUSTER\_INTERCONNECTS, still displays the SOURCE of these interconnects as OCR, rather than Profile.

**Workaround:** None.

#### **Bug 8729627**

When using 11.1 DBCA to remove a database on a cluster running 11.2 Oracle Clusterware, a PRKP-1061/CRS-2524 error may be displayed because the database resource is locked.

**Workaround:** You can ignore the message. Click **OK** to continue.

#### **Bug 8722270**

When the database is configured to run on a subset of cluster nodes, and Oracle Clusterware is started on a node where the database had not previously run, the database may not start properly.

Workaround: Start the database on the affected node using the srvctl start instance command.

#### **Bug 8714383**

Oracle Call Interface (OCI) FAN clients do not receive DATABASE DOWN events when the last instance of an Oracle RAC database fails or is shut down.

**Workaround:** None.

#### **Bug 8682141**

Creating the encrypted tablespace using the CREATE LIKE option results in an internal error.

**Workaround:** create the encrypted tablespace using the CREATE option instead of the CREATE LIKE option.

#### **Bug 8679182**

When configuring a database on a cluster that has multiple public subnets defined for its VIPs (for example, using a command similar to srvctl add vip  $-k$  2 -A

...), the database agent automatically sets LOCAL\_LISTENER to the listener on the default network. This may duplicate a listener set in LISTENER\_NETWORKS.

**Workaround:** Do not specify listeners in LISTENER\_NETWORKS that are on the default public subnet.

#### **Bug 8671032**

In Oracle Enterprise Manager, the "TIP" obtained from the "Run Analysis" on the Automatic Undo Management page is not correct. For example, the Recommended Undo Tablespace Size should be three times the Minimum Size, to allow for workload fluctuations, but Enterprise Manager shows different values.

**Workaround:** The "TIP" should read as follows:

Oracle advises that you configure the undo tablespace to be three times the Recommended Undo Tablespace Size to allow for workload fluctuations

#### **Bug 8660571**

Issuing a DML statement against a partitioned table with the parallel option enabled and at least one XMLIndex index in asynchronous (deferred) maintenance mode may fail.

**Workaround:** Disable the parallel option for the affected table as shown in the following example:

ALTER TABLE *partitioned\_table* NOPARALLEL;

#### **Bug 8658472**

When a database is created using DBCA on a cluster, SPFILE is used by default and the location is stored in Oracle Cluster Registry (OCR). But, the SPFILE location can not be cleared to use PFILE.

**Workaround:** If PFILE is used after database creation, then the database resource needs to be re-created by running the following commands without the -p option:

srvctl remove database -d *db\_unique\_name* srvctl add database -d *db\_unique\_name* -o \$ORACLE\_HOME -a *diskgroup*

#### **Bug 8639114**

Continuous Query Notification (CQN) may not properly support tables that are OLTP compressed. The errors that you may see include ORA-7445 or ORA-600.

**Workaround:** Do not use CQN + table compression together.

#### **Bug 8601114**

The Database Control operation "Import from Export Files" or "Import from Database" is erroneously reported as failed if the "Action to Take if Table Exists" is either Skip, Append, or Truncate.

**Workaround:** None. The operation succeeds.

#### **Bug 8595729**

A large number of audit files may be created in the \$GRID\_HOME/rdbms/audit/ directory by the Oracle Clusterware monitoring of ASM disk group resources.

**Workaround:** Periodically remove the audit files with the prefix +asm stored in the \$GRID\_HOME/rdbms/audit/ directory.

#### **Bug 8595653**

The endpoints\_listener.ora file is used to get endpoints of the default listener when data files of Oracle Database 11*g* Release 1 or Oracle Database 10*g* Release 2 are created on a release 11.2 ASM disk group. However, when the listener is modified (such as changing a port number using Network Configuration Assistant), the endpoints\_listener.ora file is not updated.

**Workaround:** If a default listener is modified, edit the endpoints\_listener.ora file manually. The file is stored in the \$GRID\_HOME/network/admin/ directory.

#### **Bug 8304261**

If compression attributes are specified at the table level and in the sub-partition template, newly created interval partitions do not use the compression attributes defined in the sub-partition template, but use the table level compression instead.

**Workaround:** Redefine compression attributes in sub-partitions.

### **38.9 Oracle Database Vault Known Bugs**

#### **Bug 8728716**

DVSYS.DBMS\_MACADM.UPDATE\_RULE\_SET procedure may not update some attributes of the target rule set correctly.

**Workaround:** Delete the rule set and re-create a new rule set with desired attributes.

#### **Bug 8706788**

Enterprise Manager may generate a realm configuration alert.

Workaround: Remove the participant membership of WKSYS and WKUSER from Oracle Data Dictionary realm.

#### **Bug 8686258**

Database Vault policy cannot be managed in Enterprise Manager DBControl because the following message is displayed in Database Vault Administration page:

```
"OPERATOR TARGET" privilege does not exist.
"You must have OPERATOR TARGET privilege to perform this operation."
```
**Workaround:** To manage Database Vault policy using Enterprise Manager, the Database Vault administrator must have the EM Administrator privilege. If you do not want to grant the EM Administrator privilege to the Database Vault administrator, then use the Database Vault Administrator page directly.

#### **Bug 8474817**

If a user is granted Database Vault scheduler job authorization by DBMS\_ MACADM.AUTHORIZE\_SCHEDULER\_USER API, dropping this user does not remove the user from the list of authorized users.

**Workaround:** Invoke the DBMS\_MACADM.UNAUTHORIZE\_SCHEDULER\_USER API call to remove the user's authorization manually.

#### **Bug 8341283**

The ACTION\_NAME entry in the DVSYS.AUDIT\_TRAIL\$ table displays Realm Authorization Audit for a failed realm enforcement if the audit option is set to audit on success and failure. The RETURNCODE will show the correct error code that was triggered.

**Workaround:** Use the RETURNCODE value to determine whether a violation has occurred and the ACTION\_NAME column to identify whether the audit was generated by a realm enforcement or command rule enforcement.

#### **Bug 8247647**

Dropping a user does not automatically remove the user from the list of authorized users for Oracle Data Pump.

**Workaround:** Invoke the DBMS\_MACADM.UNAUTHORIZE\_DATAPUMP\_USER API call to manually remove the user's authorization for Oracle Data Pump.

### **38.10 Oracle Enterprise Manager DBControl Known Bugs**

#### **Bug 8702939**

If you attempt to add a new node, then "Grid Infrastructure User Permission Checks" and or the "Checks if Staging Area Path is writable" may fail.

**Workaround:** Manually create the directory for the Oracle RAC database home as Home/EMStage/PAF with 775 permissions and retry the failed step.

#### **Bug 8757994**

If you explicitly set a value in any of the following text boxes in the Placement section of the Add Resource dialog box and then change focus to any other text box, you will not be able to set a value in the text box to which you changed your focus and the page appears frozen for several seconds:

- Favor the placement to some Server Pools and or Servers:
	- Server Pools text box
	- Servers text box
- Restrict the placement to some Server Pools or Servers:
	- Server Pools text box
	- Servers text box

**Workaround:** When the page appears frozen, wait 5 to 10 seconds and try again. Or, set the value of the Server Pools or Servers text box by selecting from the List of Values instead of explicitly setting the values in the text box.

#### **Bug 8741415**

In the "One Click Extend Cluster Database" deployment procedure, the "Checks for sudo permission" step fails because /usr/local/bin/ perl is not established.

**Workaround:** You can ignore this step.

#### **Bug 8724077**

Due to a mass cluster file transfer problem in large clusters, typically in clusters with more than eight nodes, DBCA may intermittently report a failure when configuring Database Control and display the error message NULL. DBCA then and asks you to run the emca command line tool to configure DBControl.

Workaround: Run the command emca -config dbcontrol db -repos recreate -cluster after the database creation process completes.

#### **Bug 8716161**

The following error is returned when attempting to stop DBConsole:

\$ emctl stop dbconsole Environment variable ORACLE\_UNQNAME not defined. Please set ORACLE\_UNQNAME to database unique name.

**Workaround:** Set ORACLE\_UNQNAME environment variable to match the db\_unique name initialization parameter.

#### **Bug 8692858**

Oracle RAC Add Node with ASM storage fails intermittently due to updates in the chartCache files in Oracle Enterprise Manager DBControl.

**Workaround:** Before you use Enterprise Manager DBControl to extend the cluster, or before you run the addNode. sh script, add the following directory to \$ORACLE\_ HOME/rdbms/install/install.excl, where \$ORACLE\_HOME is the Oracle RAC home:

oc4j/j2ee/oc4j\_applications/applications/em/em/images/chartCache/\*

#### **Bug 8741598**

When adding nodes with DBControl, the cluvfy stage -pre nodeadd command fails without providing an error.

#### **Workaround:**

If the pre or post add node CLUVFY checks fail, then you can ignore the step and run the following commands to verify the validity of the new nodes and proceed with the rest of the deployment steps. Use the following syntax where *grid* 

*infrastructure Oracle home* is the name of the home of the grid infrastructure installation home and *comma separated list of new nodes* is the list of new nodes:

*grid infrastructure Oracle Home*/bin/cluvfy -pre nodeadd -n *comma separated list of new nodes* -verbose -fixup

*grid infrastructure Oracle Home*/bin/cluvfy -post nodeadd -n *comma separated list of new nodes* -verbose

#### **Bug 8674920**

If the installation owners for the Oracle grid infrastructure and Oracle Database are different, then the owners of ASM binaries and Enterprise Manager Agent binaries are also different. When you start Support Workbench, the error message Error Operation failed - Operation failed might appear, because the Enterprise

Manager Agent is running as a different user, and Support Workbench does not have permissions for the ASM target.

**Workaround:** None.

#### **Bug 8655988**

On the "Hang Analysis" page of Enterprise Manager DBControl for Cluster Database, the text in the "Wait" graph is shown as garbled characters when you use the Japanese locale.

**Workaround:** None.

#### **Bug 8444875**

You cannot create an application VIP from Enterprise Manager DBControl.

**Workaround:** Use the following command as root with the appropriate name for the VIP and the appropriate operating system user ID:

appvipcfg create -network=1 -ip=10.185.148.111 -vipname=appsvip -user=oracle

#### **Bug 8350597**

If DBControl is running in an IPv6 environment, then you cannot use it to monitor Exadata cells and you should not add Exadata cells as targets.

**Workaround:** None.

#### **Bug 8638267**

If you select the "Desktop Class" style database configuration in the Installer, and after completing the installation you attempt to create a database using DBCA or any DBControl setup using Enterprise Manager Configuration Assistant (EMCA), then you must set the ORACLE\_HOSTNAME environment variable to 'localhost'. If you do not set ORACLE\_HOSTNAME, then DBCA fails while configuring Enterprise Manager with the following error:

Listener is not up or database service is not registered with it. Start the Listener and register database service and run EM Configuration Assistant again.

Workaround: Set the ORACLE\_HOSTNAME environment variable to 'localhost' and retry creating the database.

## **38.11 Oracle Grid Control Known Bugs**

#### **Bug 8609658**

In release 11.2, only the SYSASM user has the privilege to start up or shut down ASM. Preferred credentials stored in ASM from prior releases using the SYSDBA role can no longer be used due to ASM File Access Control.

**Workaround:** Specify startup and shutdown credentials for ASM using the SYSASM role.

### **38.12 Oracle Grid Infrastructure for a Cluster Known Bugs**

#### **Bug 8741415**

In the "One Click Extend Cluster Database" deployment procedure, the "Checks for sudo permission" step fails because there is no /usr/local/bin/perl.

**Workaround:** You can ignore this step.

#### **Bug 8739647**

When installing the Oracle grid infrastructure home as a separate user (someone other than the user who owns the database ORACLE\_HOME), if /opt/oracle already exists on the host system, the installation will not change the group ownership of the directory if it is wrong. If the user does not have the appropriate group ownership set, one or more of the following errors would be seen in the alert log or the DBCA log:

ORA-15081 ORA-15025 ORA-15186

**Workaround:** Before installing the Oracle grid infrastructure home, change the group ownership of /opt/oracle to the group that owns the Oracle installation inventory—which typically is oinstall—as shown in the following example:

chgrp oinstall /opt/oracle

**Note:** You need to run this command as the root user.

#### **Bug 8679335**

If you install Oracle grid infrastructure for a cluster and Oracle RAC as different users, you may get an error due to insufficient permissions on the \$ORACLE\_HOME/EMStage directory, where \$ORACLE\_HOME is the Oracle RAC home.

**Workaround:** Manually create the directory \$ORACLE\_HOME/EMStage/PAF with 775 permissions and retry the failed step.

### **38.13 Oracle Multimedia Known Bugs**

#### **Bug 8725198**

The File interface of the DicomLocatorService and DicomTagService classes in the Oracle Multimedia Mid-Tier Java API may raise the java.io.IOException: "Too many open files" exception if executed on large numbers of files.

**Workaround:** Create an InputStream from a File and call the InputStream interface of the DicomLocatorService and DicomTagService classes of the Oracle Multimedia Mid-Tier Java API instead of the File interface.

## **38.14 Oracle OLAP Known Bugs**

#### **Bug 8474636**

One or more errors occur when building partitioned cubes in the following circumstances: 1) NLS\_DATE\_LANGUAGE is set to most non-English languages, 2) the cube is partitioned by a time dimension, and 3) the source fact table time key (in other words, the column that maps to the time dimension) is a date field. In Analytic Workspace Manager, right-click the cube *cube name* entry, where *cube name* is the name of the cube, and select "Maintain Cube *cube name* from the menu, then click **Finish**. The errors that appear are INI: ORA-37162: OLAP.... XOQ-01601... and XOQ-01600.

**Workaround:** None.

#### **Bug 8761234**

There is an OLAP issue when the following conditions are met: 1) a cube is partitioned by time, \*2) the source table time key (in other words, the column that maps to the time dimension) is a date field, and 3) the NLS language is set to something other than AMERICAN.

#### **Workaround:**

Ensure that the cube is not partitioned by time.

### **38.15 Oracle Net Services Known Bugs**

#### **Bug 8682102**

Once a wallet is created and a master key generated, the wallet must not be deleted. The database needs to be able to locate this master key to perform some encryption-related operations.

**Workaround:** If you deleted the wallet and if a backup copy of the wallet exists, you may be able to restore the backup copy to the wallet location specified in the sqlnet.ora file.

#### **Bug 7602834**

On the "Network Administration" home page, if you select "Directory Naming" and provide Oracle Internet Directory credentials, you will get an internal server error.

**Workaround 1:** Use Oracle Net Manager instead.

**Workaround 2:** Run the following commands:

```
cp $ORACLE_HOME/network/lib/libnldapj11.so $ORACLE_HOME/lib/.
cd $ORACLE_HOME/bin
./emctl stop dbconsole
./emctl start dbconsole
```
## **38.16 Oracle Real Application Clusters Known Bugs**

#### **Bug 8716518**

If using a separate user to install Oracle Restart, before DBCA, add the user grid to the group dba. For example:

```
# usermod -a -G dba grid
```
**Workaround:** None.

#### **Bug 8581327**

If standalone listeners are running from the Oracle RAC ORACLE\_HOME that is being patched, then the procedures "Patch Oracle RAC - Rolling" and "Patch Oracle RAC - All Nodes" fail at the step CheckActiveFilesAndExecutables because the file Oracle\_Home/bin/tnslsnr is active.

**Workaround:** Stop the standalone listeners that are running from the Oracle RAC ORACLE\_HOME that is being patched and retry the procedure that failed.

### **38.17 Oracle Streams Known Bugs**

#### **Bug 8739024**

In statement DML handlers, binding NCLOB columns or CLOB columns with varying width character sets using an LCR field expression such as :new.nclob\_column, can result in an incorrect NCLOB or CLOB in the destination table.

**Workaround:** Use procedure DML handlers for customizing the apply for tables with these columns.

#### **Bug 8735201**

The Streams Apply process may abort with an ORA-26786 error when applying changes from OLTP compressed tables. An ORA-26786 error typically indicates that a data conflict has occurred while applying the source row.

**Workaround:** On the source database, check if the table involved in the error has OLTP compression enabled. Substitute the appropriate table name for *[tablename]* in the appropriate query below. For a non-partitioned table, use the following query:

```
SELECT table_name, compression, compress_for FROM user_tables WHERE 
table_name = '[tablename]';
```
For a partitioned table, use the following query:

```
SELECT table_name, partition_name, tablespace_name, compression, compress_for 
 FROM user_tab_partitions WHERE table_name = '[tablename]';
```
If a conflict error occurs, use either a Streams conflict handler or error handler to allow the DML to be executed. To ensure that the apply process continues processing following an occurrence of the ORA-26786 error, set the disable\_on\_error apply parameter to 'N':

```
exec DBMS_APPLY_ADM.SET_PARAMETER('[apply_name]', 'disable_on_error', 'N');
```
## **38.18 Oracle Universal Installer Known Bugs**

#### **Bug 8756488**

The Installer Summary dialog displays a size requirement that does *not* include log and other configuration data sizes.

**Workaround:** Refer to your respective installation guide for information about the correct amount of free disk space that is required for a successful installation.

#### **Bug 8752235**

If you select Automatic Storage Management (ASM) as the installation location for Oracle Cluster Registry (OCR) and then move to the next Oracle Universal Installer (OUI) screen and change the installation location for OCR to File System, OUI executes root.sh before starting the Automatic Storage Management Configuration Assistant (ASMCA), and ASMCA fails.

**Workaround:** Either do not execute ASMCA or ignore its failure and finish the installation.

#### **Bug 8744509**

During silent installation, Oracle Universal Installer does not accept a fully qualified host name for the responseFile property oracle.crs.config.clusterNodes. responseFile.

**Workaround:** In the response file to be used for silent installation, specify the host name without the domain. For example:

oracle.install.crs.config.clusterNodes=node1,node2

Not this:

oracle.install.crs.config.clusterNodes=node1.mydomain.com,node2.mydomain.com

#### **Bug 8729326**

When upgrading to 11.2 Clusterware, the Installer invokes ASMCA in silent mode to upgrade ASM into Oracle grid infrastructure home. ASM upgrade is handled in rolling fashion when upgrading from 11.1.0.7. Prior versions of ASM instances are upgraded in non-rolling fashion and ASM-based databases are bounced without any prior warning.

**Workaround:** You can plan your database outage to be the point where you acknowledge the Installer prompt after executing root.sh on all nodes. At this point, CRS is upgraded in rolling fashion and the Installer will be calling ASMCA to upgrade ASM, which will bounce databases as part of ASM upgrade.

#### **Bug 8714456**

Choose the "Upgrade Grid Infrastructure" option to upgrade older versions of Automatic Storage Management to Oracle Database 11g Release 2 (11.2).

**Workaround:** None.

#### **Bug 8675426**

The Enterprise user security utility, UMU (User Migration Utility), fails with the following error when migrating database users to the directory:

Exception in thread "main" java.lang.NoClassDefFoundError: oracle/security/pki/OraclePKIProvider at java.lang.Class.forName0(Native Method) at java.lang.Class.forName(Class.java:242)

**Workaround:** The \$ORACLE\_HOME/umu script expects a jar under the\$ORACLE\_ HOME/ldap/jlib directory. However, the jar is located under \$ORACLE\_HOME/jlib instead. Create a symbolic link for \$ORACLE\_HOME/jlib under \$ORACLE\_

HOME/ldap/jlib. For example, on a Linux, use the following command in the \$ORACLE\_HOME/ldap directory:

ln -s \$ORACLE\_HOME/jlib jlib

#### **Bug 8670579**

When running the Linux 32-bit operating system on 64-bit Advanced Micro Devices (AMD) Athlon hardware, there is a bug in third party code where the CPU type is not correctly identified. This may result in an application crash when using DBCA or NETCA startup.

**Workaround:** None.

#### **Bug 8666656**

The Oracle Universal Installer (OUI) runInstaller script that resides in the Oracle home (\$ORACLE\_HOME/oui/bin/runInstaller) cannot be used to install the 11.2.0.1 releases of Oracle Database, Oracle grid infrastructure for a cluster, and Oracle Database Client.

**Workaround:** Use Oracle Universal Installer on the respective 11.2.0.1.0 product media to install each product.

#### **Bug 8638708**

If you select the database configuration Desktop Class in Oracle Universal Installer, the listener and database control are configured with 'localhost' as the host name.

**Workaround:** For DBControl start and stop operations that use emctl in that home, set the ORACLE\_HOSTNAME environment variable to 'localhost'.

#### **Bug 8407818**

After adding a new node to a shared Oracle database home using addnode.sh, the /etc/oratab on the newly added node gets an entry of the source database name that exists on the source node from where addnode.sh was run. The /etc/oratab file on the new node is supposed to get the database entry after the database instance is added for the new node using DBCA.

**Workaround:** Before invoking DBCA from the source node to add a new database instance for the new node, open the /etc/oratab file on the new node using an editor and remove the entry made for the source database name.

#### **Bug 7388999**

The addnode.sh script is not supported in GUI mode.

**Workaround:** Only use addnode . sh in silent mode with the required parameters.

## **38.19 DBControl Patching Known Bugs**

#### **Bug 6489313**

The deployment procedures for patching Oracle Standalone Databases and Oracle RAC Databases do not run SQL scripts if operating system authentication is disabled for those database installations. The procedures fail after applying the patch.

#### **Workaround:**

As described by the instructions in the README of the patch, run the SQL scripts on the database instances that are running out of the patched Oracle Homes.

### **38.20 Oracle Warehouse Builder Known Bugs**

Refer to "Open Bugs and Known Issues" in *Oracle Warehouse Builder Release Notes*.

## **38.21 RMAN Known Bugs**

#### **Bug 8652023**

When CATALOG BACKUPPIECE is used near the end of the month, the completion date for the backup piece might have an invalid date.

**Workaround:** Do not use CATALOG BACKUPPIECE near the end of the month.

#### **Bug 8631293**

The Recovery Manager (RMAN) command DUPLICATE might fail with RMAN-06551 if the parameters DB\_RECOVERY\_FILE\_DEST and DB\_RECOVERY\_FILE\_DEST\_SIZE are set in the init.ora file of the new database in which the DUPLICATE command is executing.

Workaround: Do not set the parameters DB\_RECOVERY\_FILE\_DEST and DB\_ RECOVERY\_FILE\_DEST\_SIZE in the init.ora file of the new database until the DUPLICATE command has finished executing.

#### **Bug 8572507**

When you run the RMAN list backupset command on a backup set that contains data file information about dropped files, an error is returned.

**Workaround:** Use the RMAN list backup command instead of list backupset.

#### **Bug 8559328**

Attempting a Recovery Manager (RMAN) Tablespace Point-in-Time Recovery (TSPITR) on a tablespace that has objects that depend on user-defined object types causes the Data Pump Import utility (impdp) to fail with ORA-31684.

**Workaround:** Ignore the failure and alter the tablespace state to READ WRITE. Although the tablespace state appears to be READ ONLY (instead of OFFLINE, as expected), when you alter the tablespace state to READ WRITE, all recovered objects are available.

# <span id="page-67-0"></span>**39 Documentation Accessibility**

Our goal is to make Oracle products, services, and supporting documentation accessible to all users, including users that are disabled. To that end, our documentation includes features that make information available to users of assistive technology. This documentation is available in HTML format, and contains markup to facilitate access by the disabled community. Accessibility standards will continue to evolve over time, and Oracle is actively engaged with other market-leading technology vendors to address technical obstacles so that our documentation can be

accessible to all of our customers. For more information, visit the Oracle Accessibility Program Web site at http://www.oracle.com/accessibility/.

#### **Accessibility of Code Examples in Documentation**

Screen readers may not always correctly read the code examples in this document. The conventions for writing code require that closing braces should appear on an otherwise empty line; however, some screen readers may not always read a line of text that consists solely of a bracket or brace.

#### **Accessibility of Links to External Web Sites in Documentation**

This documentation may contain links to Web sites of other companies or organizations that Oracle does not own or control. Oracle neither evaluates nor makes any representations regarding the accessibility of these Web sites.

#### **Deaf/Hard of Hearing Access to Oracle Support Services**

To reach Oracle Support Services, use a telecommunications relay service (TRS) to call Oracle Support at 1.800.223.1711. An Oracle Support Services engineer will handle technical issues and provide customer support according to the Oracle service request process. Information about TRS is available at

http://www.fcc.gov/cgb/consumerfacts/trs.html, and a list of phone numbers is available at http://www.fcc.gov/cgb/dro/trsphonebk.html.

Oracle Database Readme, 11*g* Release 2 (11.2) E11015-03

Copyright © 2009, Oracle and/or its affiliates. All rights reserved.

This software and related documentation are provided under a license agreement containing restrictions on use and disclosure and are protected by intellectual property laws. Except as expressly permitted in your license agreement or allowed by law, you may not use, copy, reproduce, translate, broadcast, modify, license, transmit, distribute, exhibit, perform, publish, or display any part, in any form, or by any means. Reverse engineering, disassembly, or decompilation of this software, unless required by law for interoperability, is prohibited.

The information contained herein is subject to change without notice and is not warranted to be error-free. If you find any errors, please report them to us in writing.

If this software or related documentation is delivered to the U.S. Government or anyone licensing it on behalf of the U.S. Government, the following notice is applicable:

U.S. GOVERNMENT RIGHTS Programs, software, databases, and related documentation and technical data delivered to U.S. Government customers are "commercial computer software" or "commercial technical data" pursuant to the applicable Federal Acquisition Regulation and agency-specific supplemental regulations. As such, the use, duplication, disclosure, modification, and adaptation shall be subject to the restrictions and license terms set forth in the applicable Government contract, and, to the extent applicable by the terms of the Government contract, the additional rights set forth in FAR 52.227-19, Commercial Computer Software License (December 2007). Oracle USA, Inc., 500 Oracle Parkway, Redwood City, CA 94065.

This software is developed for general use in a variety of information management applications. It is not developed or intended for use in any<br>inherently dangerous applications, including applications which may create a ri then you shall be responsible to take all appropriate fail-safe, backup, redundancy, and other measures to ensure the safe use of this software. Oracle Corporation and its affiliates disclaim any liability for any damages caused by use of this software in dangerous applications.

Oracle is a registered trademark of Oracle Corporation and/or its affiliates. Other names may be trademarks of their respective owners.

This software and documentation may provide access to or information on content, products, and services from third parties. Oracle Corporation and its affiliates are not responsible for and expressly disclaim all warranties of any kind with respect to third-party content, products, and services. Oracle Corporation and its affiliates will not be responsible for any loss, costs, or damages incurred due to your access to or use of third-party content, products, or services.